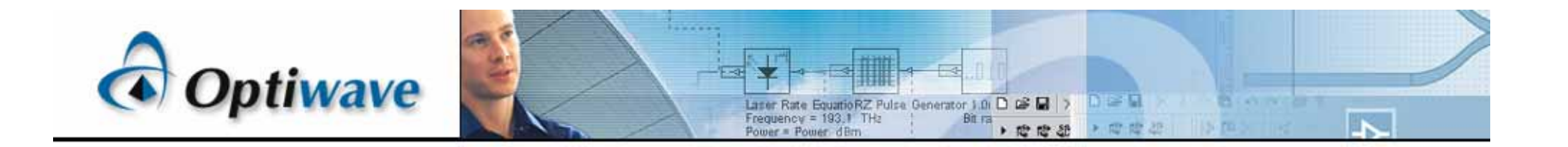

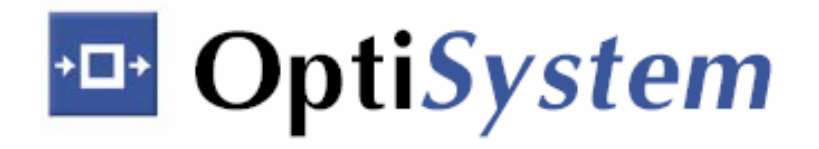

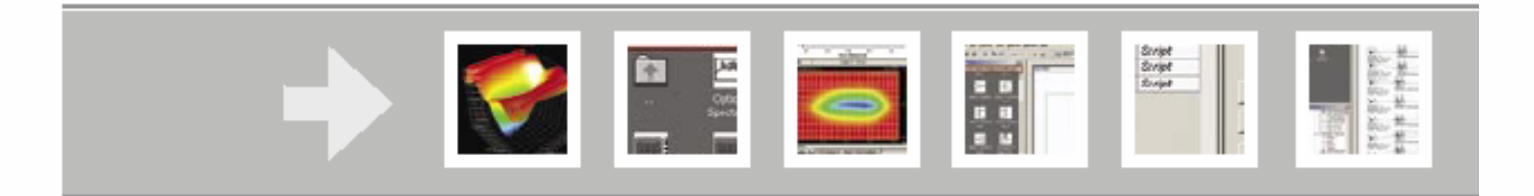

# OptiSystem 3.0

New components and features

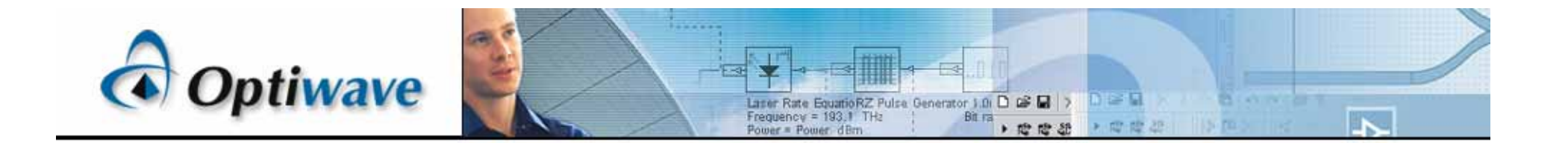

# OptiSystem2.2 OptiSystem3.0 10

OptiSytem3.0 287

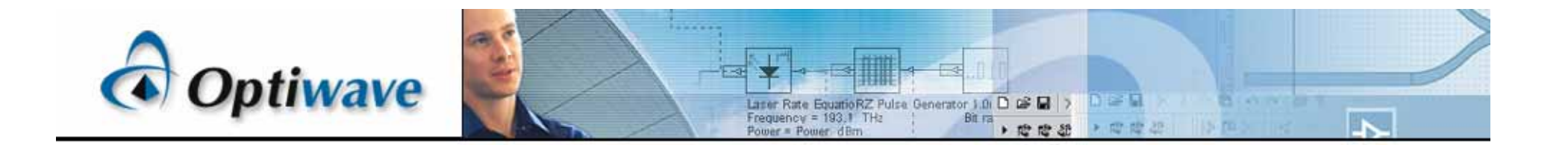

# **What's new in OptiSystem 3.0**

–

––––

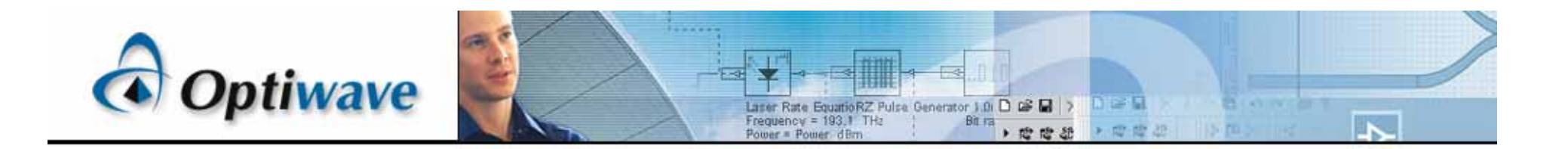

新しい素子(**1**)

- Optical Transmitters
	- -- WDM Transmitter
- – Optical Sources
	- -- CW Laser Array ES
- Optical Pulse
	- -- TRC Measurement Data
- Multiplexers/Demultiplexers
	- -- <u>WDM Mux ES</u>
	- -- WDM Demux ES
- Optical Fibers
	- -- Improved Optical Fiber
- Optical Amplifiers
	- -- Er-Yb Codoped Waveguide
	- -- Er-Yb Codoped Fiber
	- -- Raman Amplifier Average Power Model
	- -- Raman Amplifier Dynamic Model
- – Electrical Amplifiers
	- -- AGC Amplifier

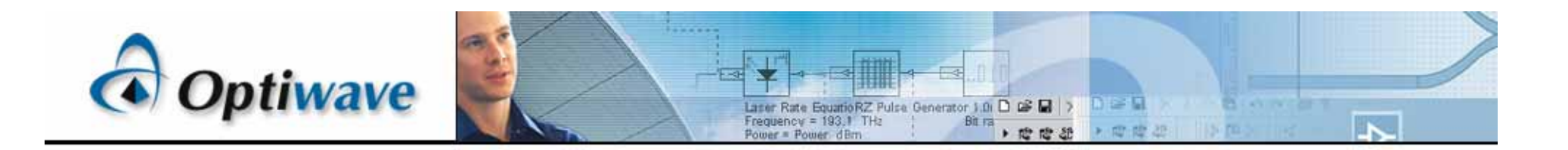

新しい素子(**2**)

- – Polarization Devices
	- -- PMD Emulator
- –**Regenerators** 
	- -- <u>3R Regenerator</u>
- Optical Signal Processing
	- -- Convert To Parameterized
	- -- Convert To Noise Bins
- Binary Signal Processing
	- -- Duobinary Procoder
- – Tools Library
	- -- Limiter
	- -- Initializer
	- -- Electrical Ring Controller
	- -- Command Line Application
- EDA Cosimulation
	- -- Load Spice CSDF File
	- -- Save Spice Stimulus File
	- -- Triggered Load Spice CSDF File
	- -- Triggered Save Spice CSDF File

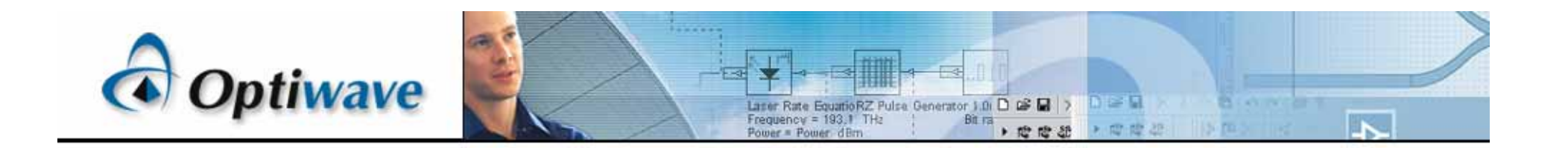

- Optical Sources
	- -- Laser Rate Equations
- Optical Sources
	- -- Laser Measured
- Optical Modulators
	- -- Signal Drive Mach-Zehnder Modulator Measured
	- -- Dual Drive Mach-Zehnder Modulator Measured
	- -- Dual Port Dual Drive Mach-Zehnder Modulator Measured
- Optical Modulators
	- -- Electroabsorption Modulator Measured
- Optical Fibers
	- -- Linear Multimode Fiber
- Optical Amplifiers
	- -- EDF Dynamic Analytical
- Electrical Amplifiers
	- -- Limiting Amplifier
- **Regenerators** 
	- -- Data Recovery
- Matlab library
	- -- MATLAB Component

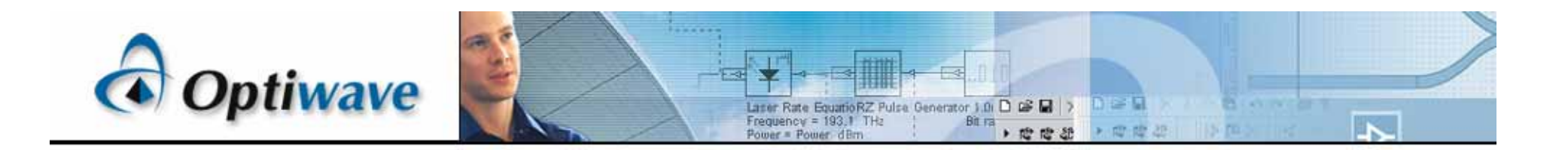

**2**)

- – Visualizers
	- -- <u>BER Analyzer</u>
	- -- <u>WDM Analyzer</u>
	- -- Dual Port WDM Analyzer

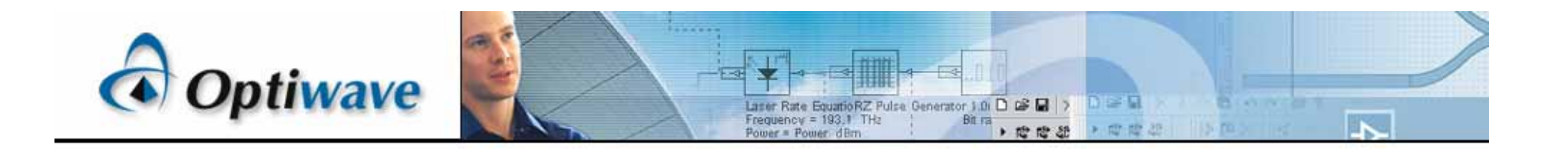

**1**)

- Signal Tracing
	- -- Improved signal tracing algorithm
- **Optimizations** 
	- -- Multiple Parameters Multiple Result Optimizations (MPO)
	- -- Signal Parameter Signal Result Optimization
- Project Browser
	- -- Customized tree control
	- -- Search Engine
	- -- Sorting of Layout information
	- -- Second column for user selected data
	- -- Display filters
- Script Page
	- -- COM Technology
	- -- Standardization
	- -- Automatic Script Generation
	- -- Script editor
	- -- Full automation of OptiSystem
	- -- Optimizations
- Calculation Schedulers
- Bill of Materials

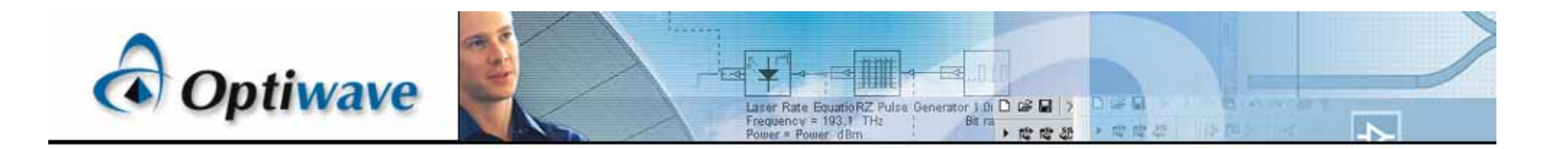

**2**)

#### –Report Page

- -- Customization
- -- Dynamic update after simulation
- -- Templates (Pre-formatted layouts)
- -- Full Printing and Print Preview Functionality
- -- Multiple Page Reports
- -- Editing and viewing standard features
- -- HTML export
- -- Project Browser integration
- -- 2D Graph Control
- -- 3D Graph
- -- Grid Control
- -- Rich Text Control

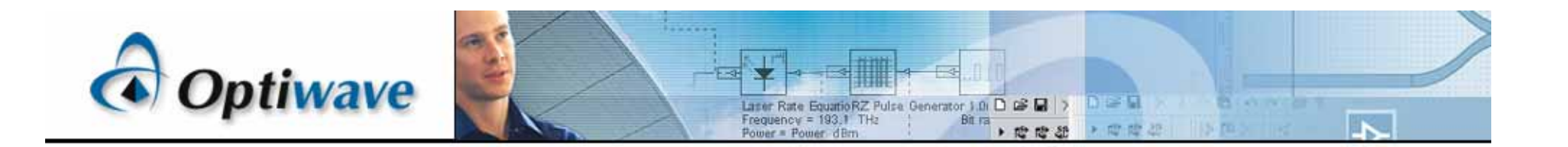

新しいサンプル(**1**)

- Optical transmitters
	- -- LED Modulation response
	- -- Laser L-I curve
	- -- Semiconductor Laser Modulation response
	- -- Semiconductor Laser Large Signal Modulation
- **Modulators** 
	- -- Chirp in Mach-Zehnder Lithium Niobate Modulators
- New Optical Fiber Model
	- -- Polarization mode dispersion
	- -- SPM induced spectral broadening
	- -- Combined effects of GVD and SPM Modulation instability
	- -- Cross-phase modulation effect
	- -- Four-wave mixing effect
	- -- Raman amplification: scalar and vector one
- – New PMD emulator component
	- -- Effects of PMD on pulse propagation

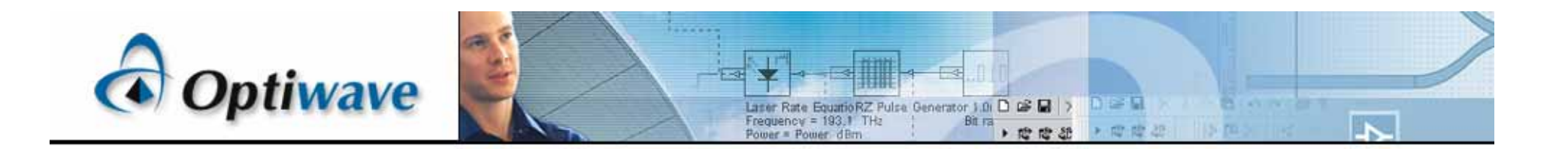

 $\sim$  2

- • New EDFA component
	- -- Gain and noise characteristics of EDFA
	- -- Excited state absorption impact on the EDFA performance
	- -- Lon-ion interaction effects
	- -- Rayleigh backscattering in EDFA
	- -- Inhomogeneous broadening
	- -- Temperature dependence of the gain
	- -- Transients in EDFA
	- New Raman average power model, steady state and dynamic models
		- -- Raman threshold calculation
		- -- 100 nm bandwidth flatten gain Raman amplifier Average power model
		- -- Raman amplifier Dynamic model
		- -- Raman amplifier Steady state model
		- -- Gain in Raman Fiber Amplifiers
		- -- Flattening the gain of broad band Raman amplifier
		- -- Optimizing the pump powers and frequencies of Raman amplifier

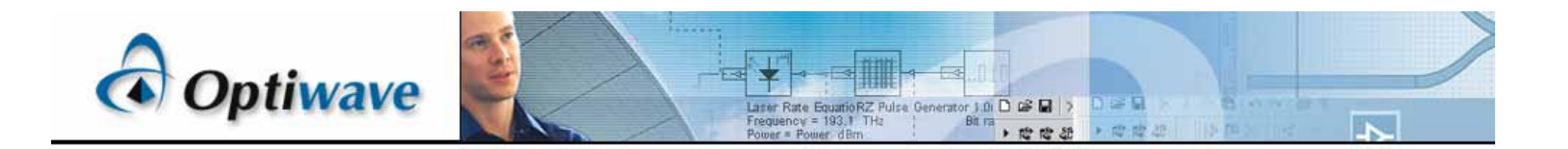

 $\sim$  3

- New wave guide amplifier model
	- -- Improved gain characteristics in high-concentration Er3+/Yb3+ co-doped glass waveguide amplifiers
- Dispersion compensation and Cosimulation with OptiGrating
	- -- Compensation of dispersion ideal dispersion compensation
	- -- Compensation of dispersion Fiber Bragg Grating
	- -- Compensation of dispersion with OptiGrating
- Soliton effects
	- -- Birefringence and solitons
	- -- Soliton iterations
	- -- Decay of higher order solitons in the presence of the third-order of dispersion
	- -- Decay of higher order solitons in the presence of intrapulse Raman scattering
	- -- Decay of higher order solitons in the presence of self-steepening
- Multi-parameter optimization Engines
	- -- Extracting the thermal noise parameter for specific receiver sensitivity
	- -- Optimizing the EDFA gain for WDM lightwave systems
- Matlab component
	- -- Amplitude modulator
	- -- Designing a Visualizer using the Matlab Component

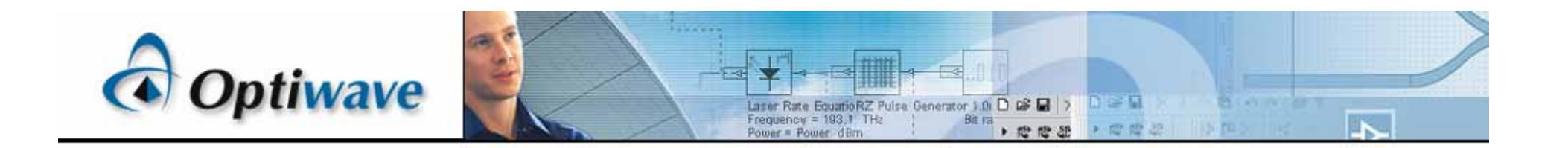

- System modeling
	- -- Dispersion compensation schemes a system perspective
	- -- Comparison of RZ and NRZ modulation formats for 16/32 channels
	- -- WDM 40 Gb/s transmission systems
	- -- Engineering the fiber nonlinearities and dispersion
- Optically "transparent" networks
	- -- Power level management in optical metro networks
	- -- Migrating to 10 Gb/s in Metro Networks
	- -- Negative Dispersion Fiber for Metro Networks
	- -- Interchannel Crosstalk in Metro Networks
	- -- WDM Ring Wavelength Independent Subscriber Equipment

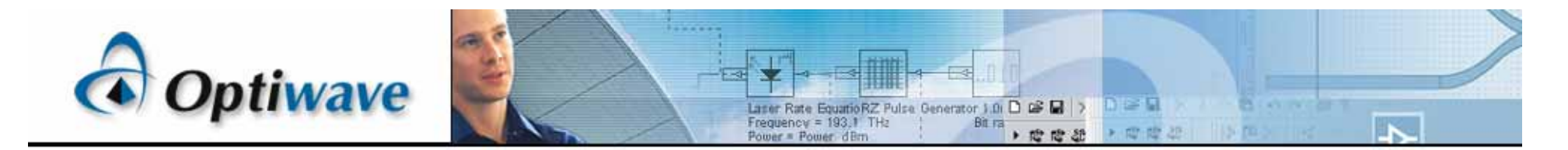

## **EDA Cosimulation**

**B型**<br> **Inite** -- Triggered Load Spice CSDF File

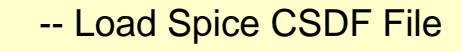

-- Save Spice Stimulus File

#### Save Spice SCDF File

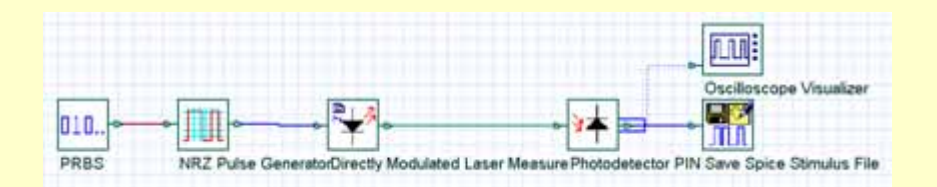

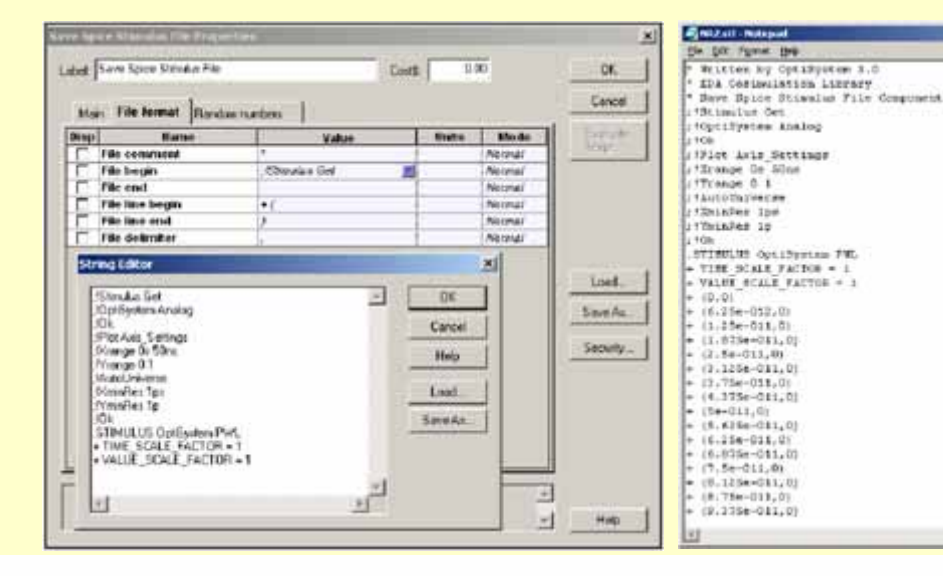

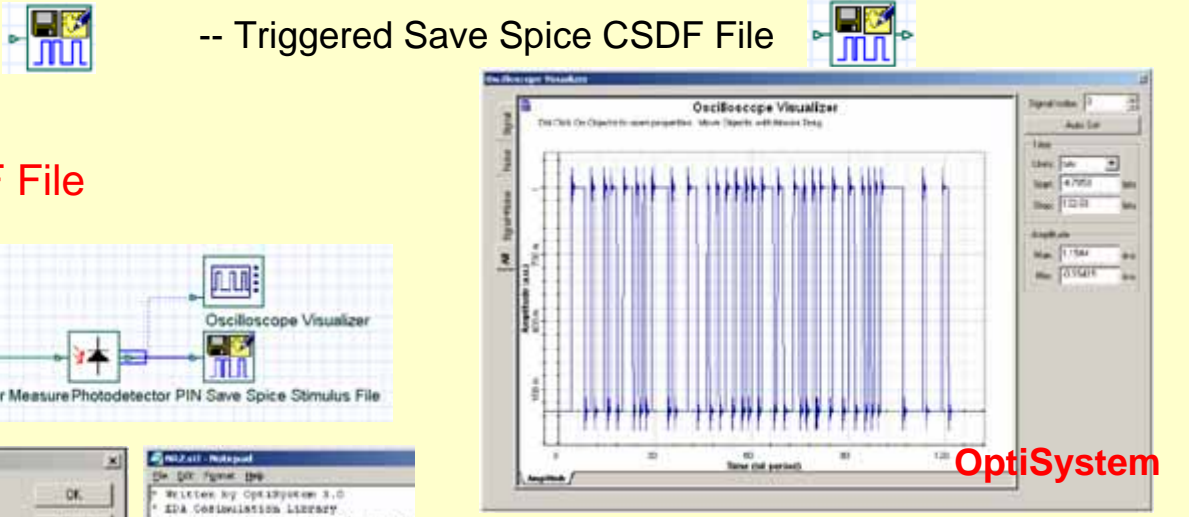

miil

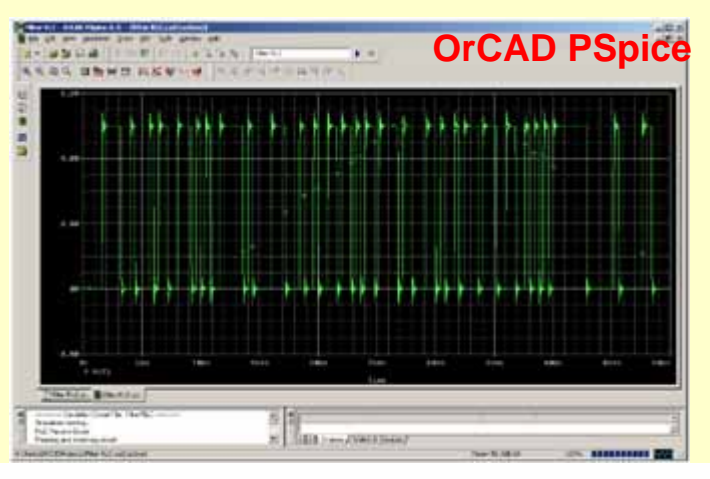

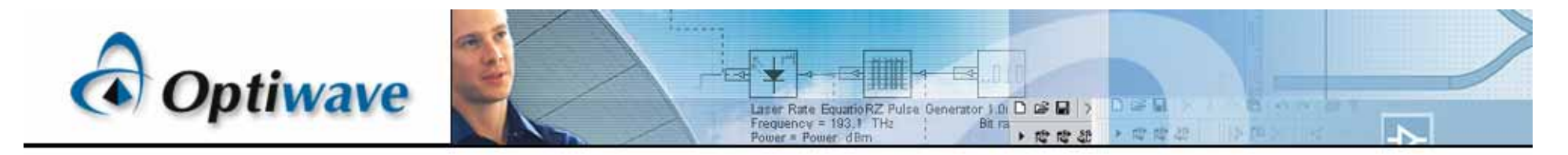

## **WDM Transmitter 3R Regenerator**

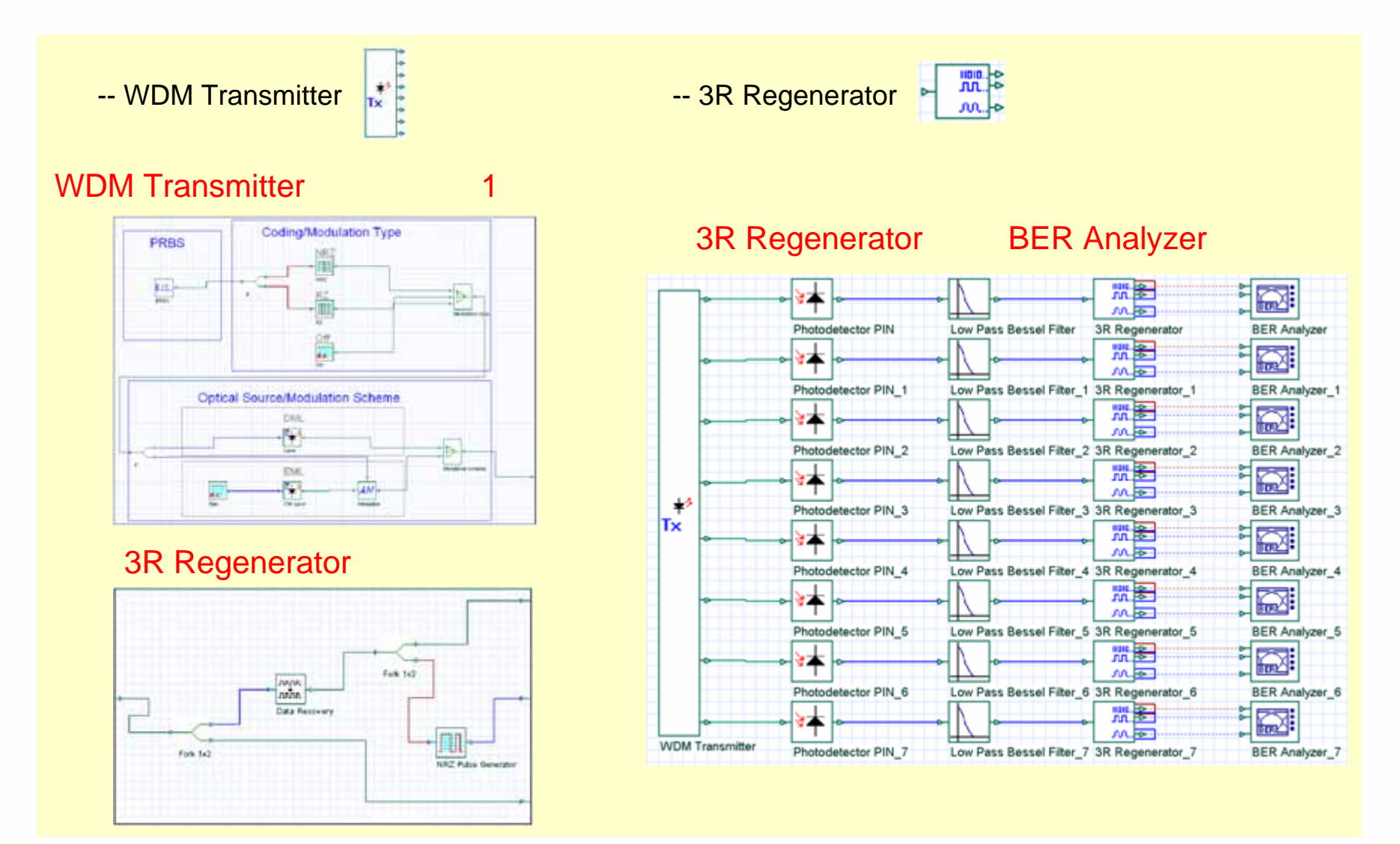

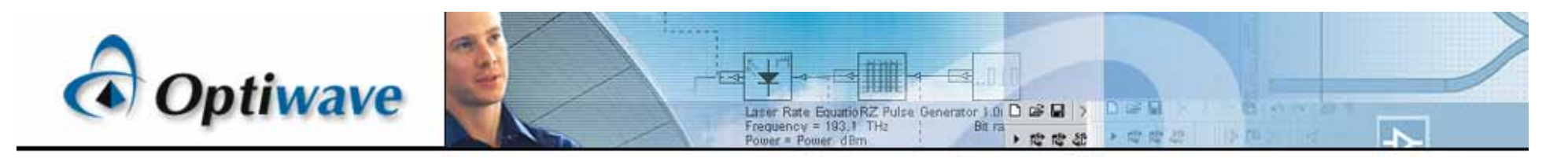

## **CW Laser Array ES**

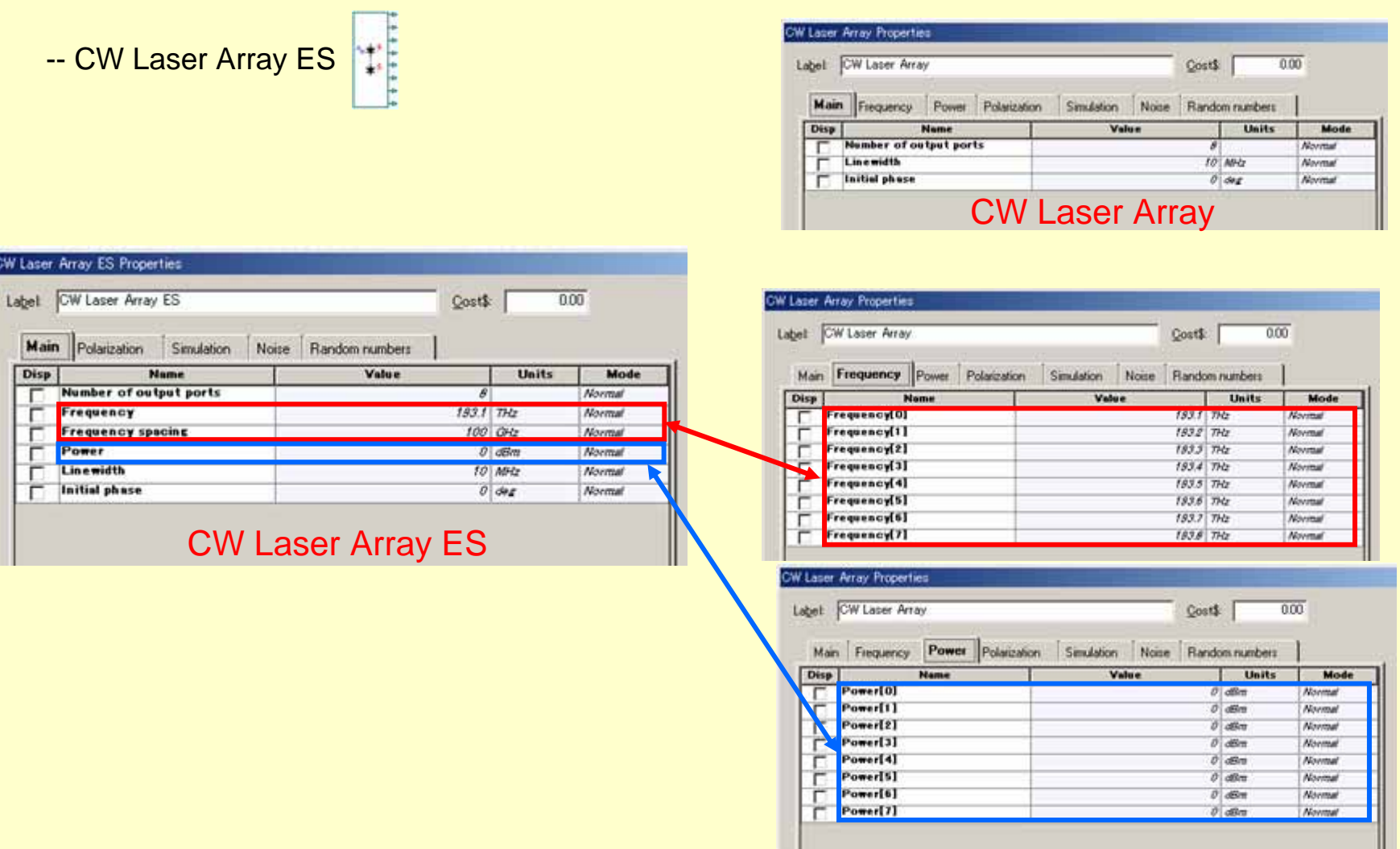

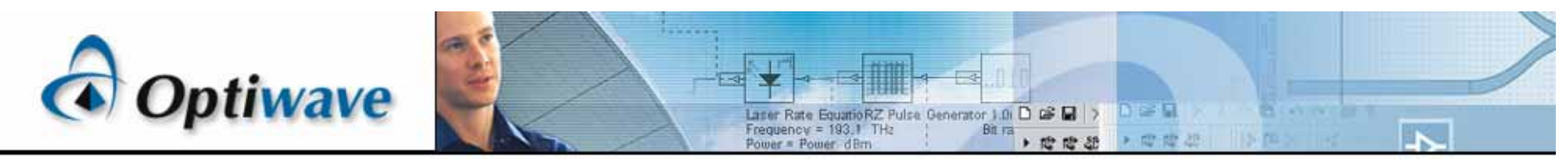

## **WDM Mux ES WDM Demux ES**

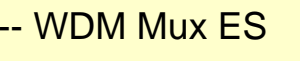

WDM Mux ES → बैंकी स्वास्थ्या प्राप्त स्थान से प्राप्त प्राप्त प्राप्त स्थान प्राप्त प्राप्त प्राप्त प्राप्त प्

**/DM Mux Properties** Label: WDM Mux

 $\boxed{\text{Disp}}$ 

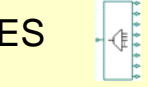

Main Channels Ripple Simulation Noise

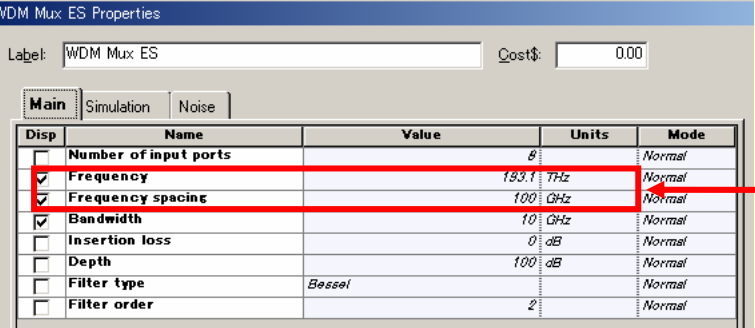

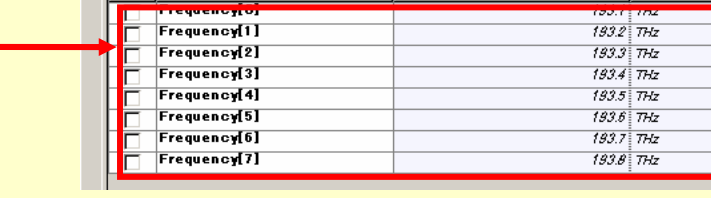

### WDM Mux ES New York and the WDM Mux New York and the WDM Mux

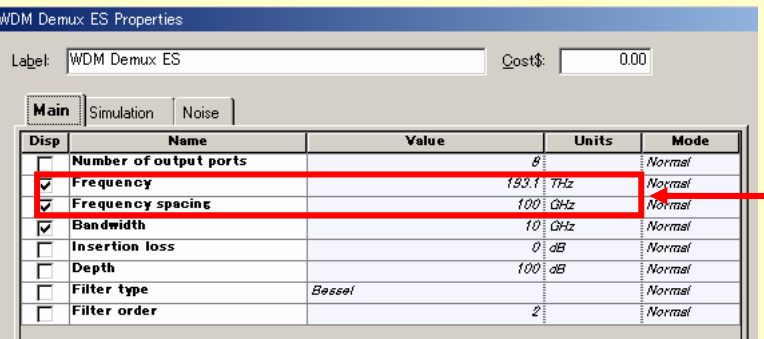

Value

Cost\$:

 $\overline{0.00}$ 

**Mode** Normal Normal Normal Normal Normal Normal Normal Normal

**Units** 

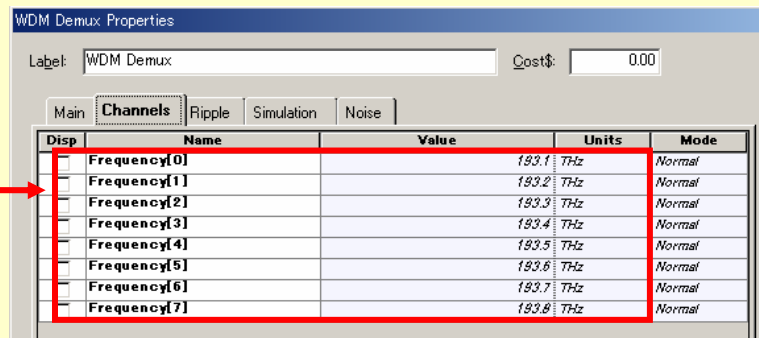

### WDM Demux ES

### WDM Demux

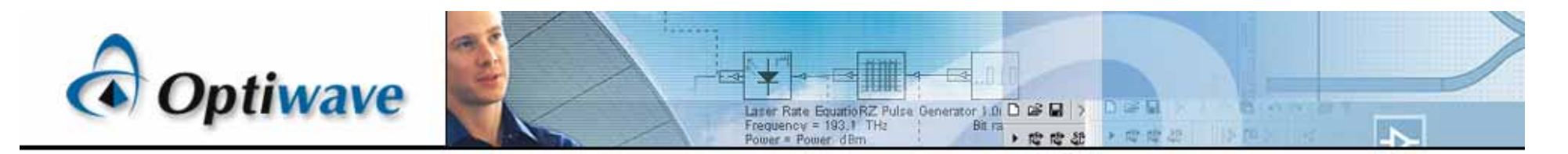

## **TRC Measurement Data**

 $m$ -- TRC Measurement Data

### TRC – Time Resolve Chirp

#### TRC Measurement Data

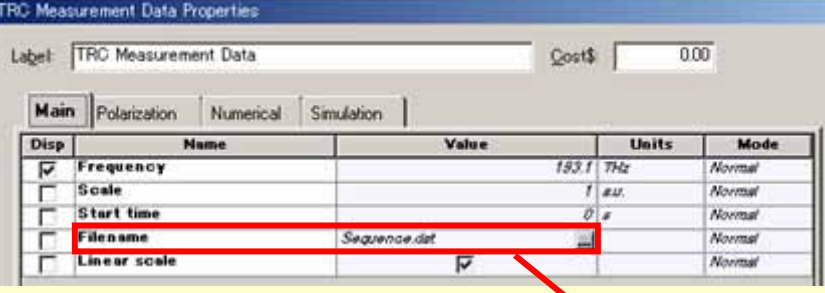

#### **TRC**

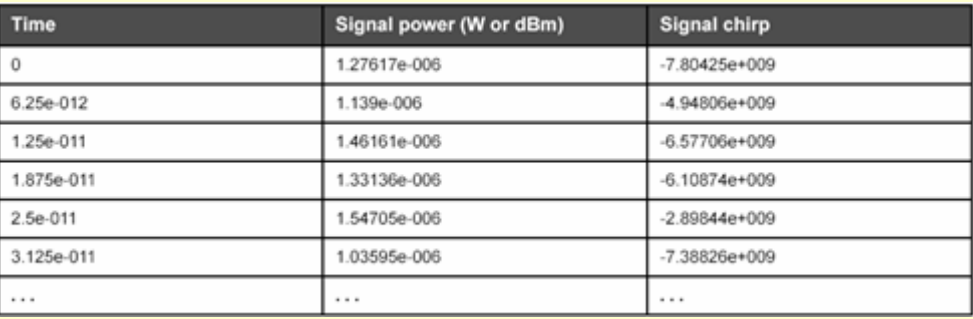

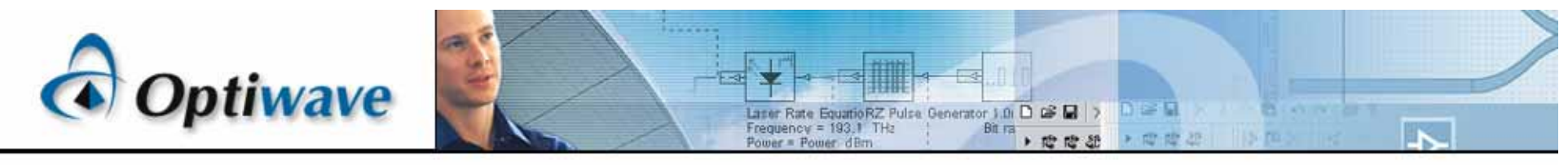

**Convert To Parameterized Component Convert To Noise Bins Component**

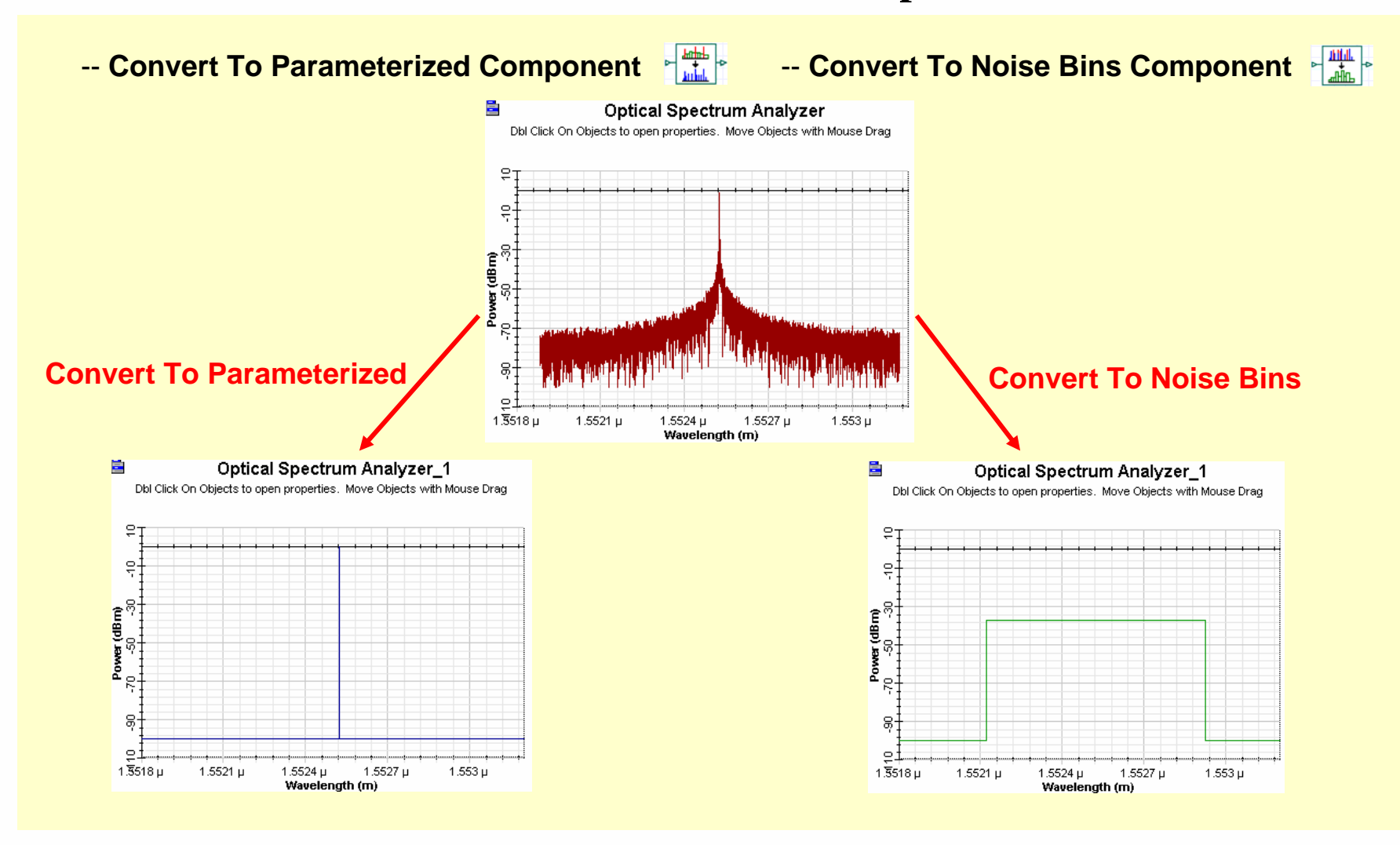

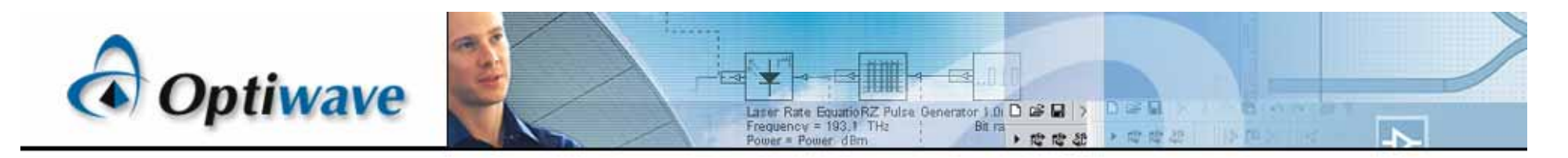

## **BER Analyzer**

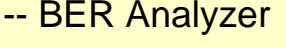

#### BER Analyzer

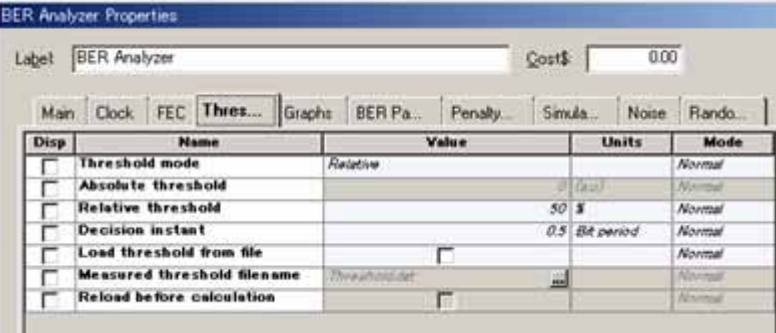

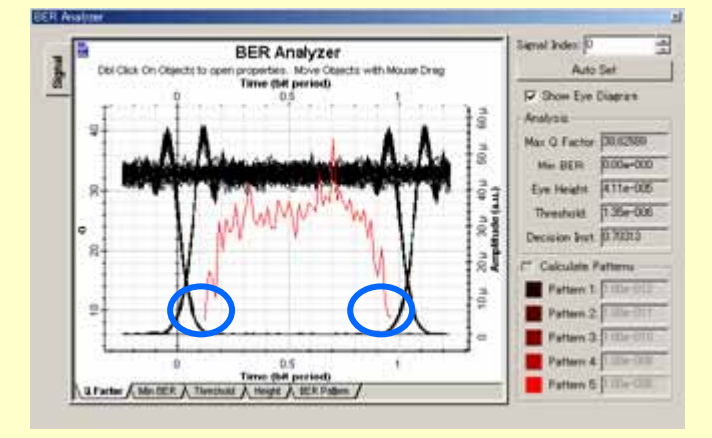

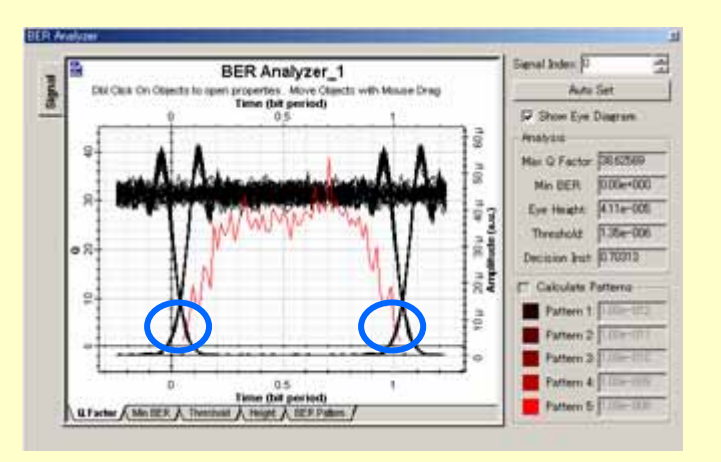

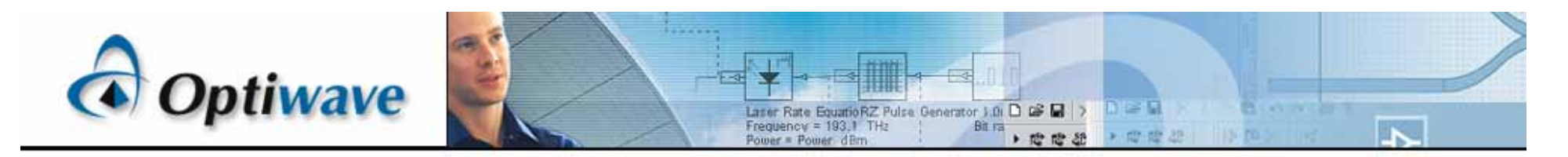

## **PMD Emulator**

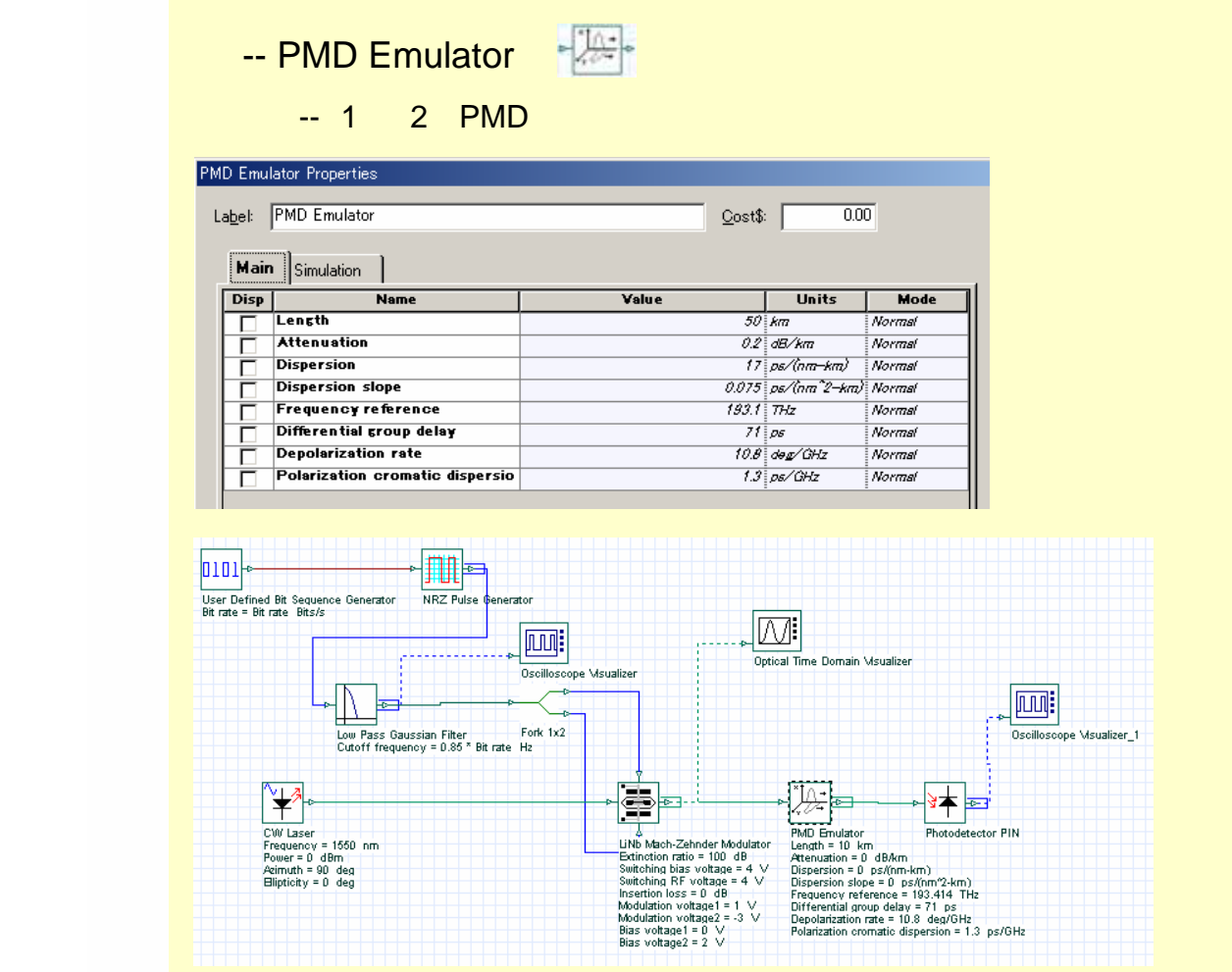

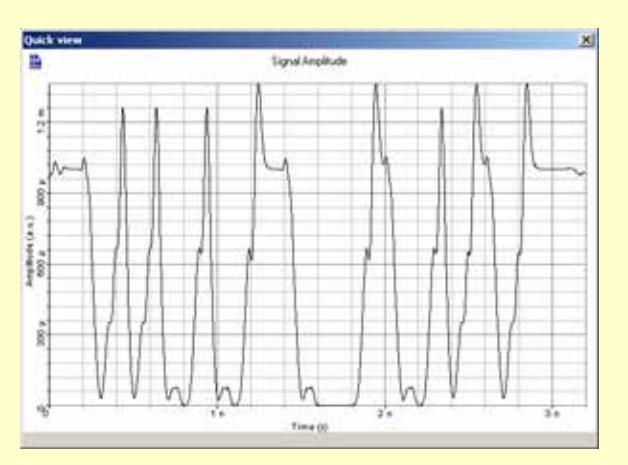

#### **azimuth = 0deg, ellipticity = 0deg.**

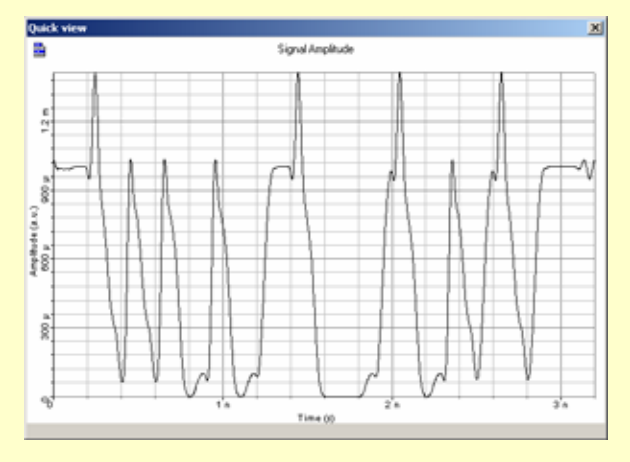

**azimuth = 90deg, ellipticity = 0deg.**

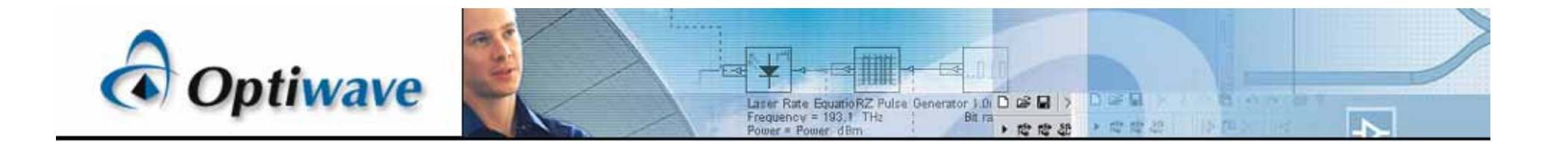

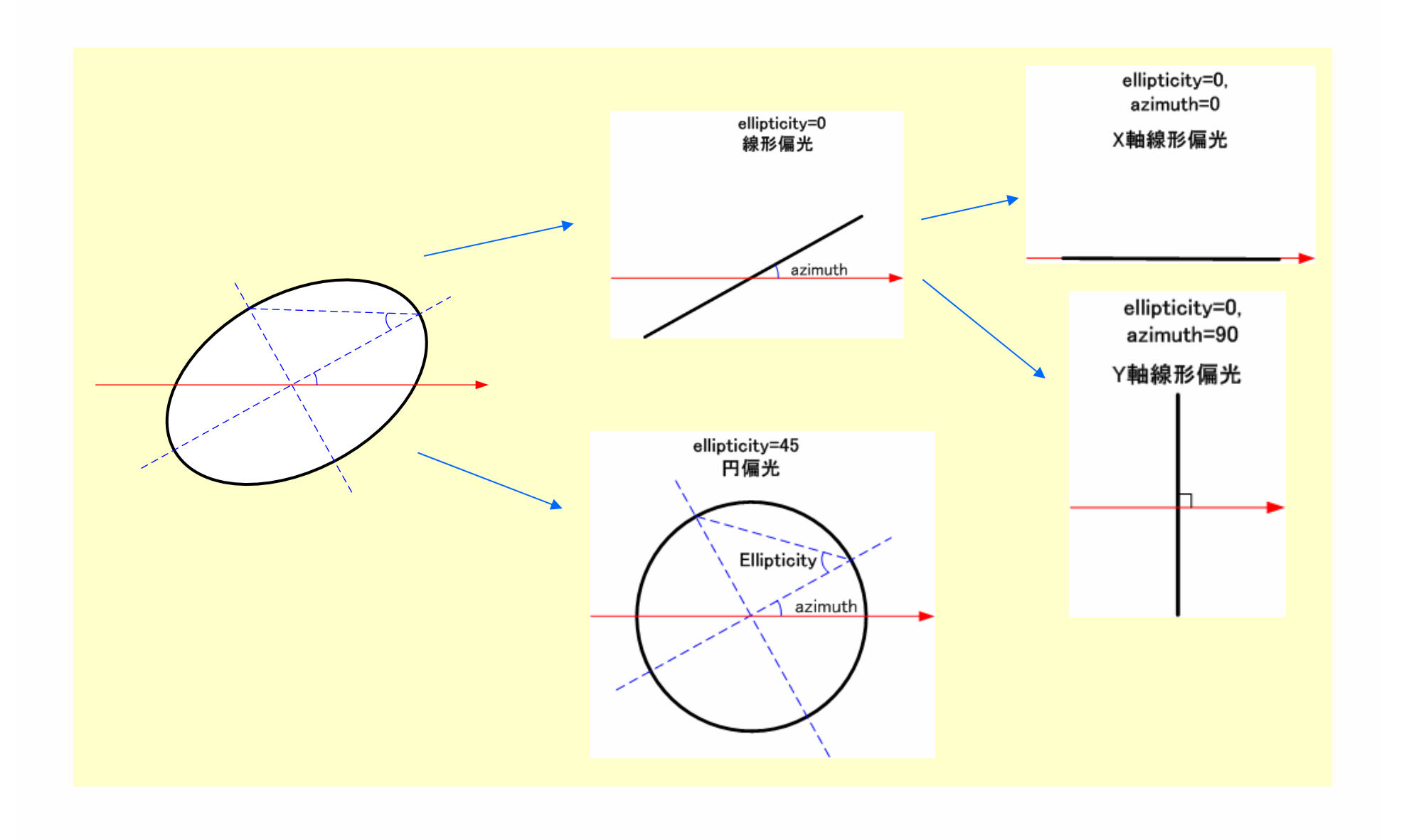

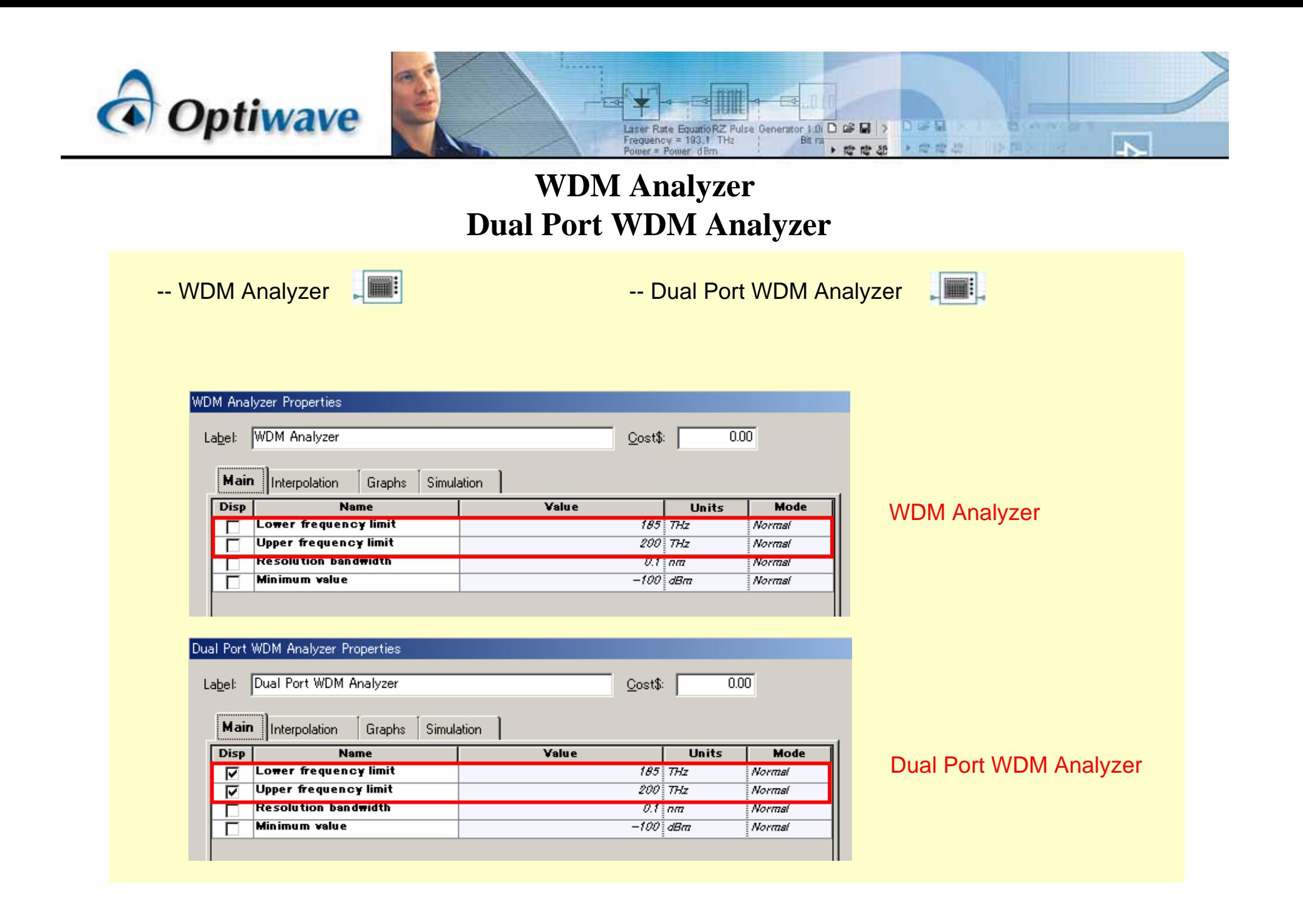

## **MATLAB Component**

Pomer = Pomer dBrn

-- Matlab Component

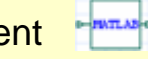

- -- OptiSystem MATLAB
- -- MATLABMATLAB
- -- MATLAB

Optiwave

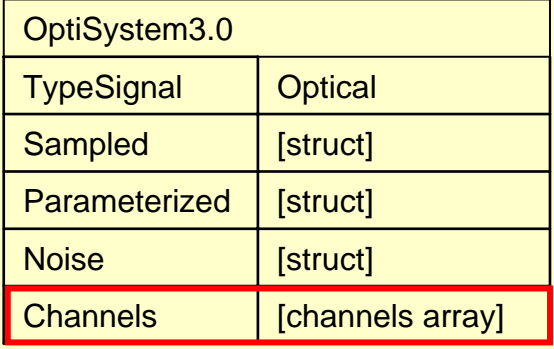

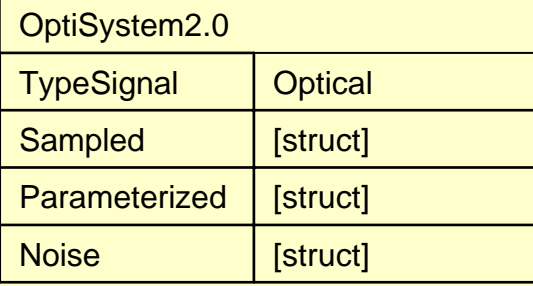

Between the contract of the contract of the contract of the contract of the contract of the contract of the con

Laner Rate Equation Z Pulse Generator 1.0 D C L <br>Frequency = 193.1 THz : Bit ra

 $+ 19 = 19 = 35$ 

A (四) 图 28

**\* Calculation started! \*** Calculating Project:Project1, Layout:Layout 1, Sweep 1 of 1 Calculating WDM Transmitter... WDM Transmitter... Completed successfully. Calculating WDM Mux 8x1... WDM Mux 8x1... Completed successfully. Calculating MATLAB Component Line 2:??? 'InputPort01' は未定義の関数、または変数です.図<br>|Warning | while calculating, component | MATLAB Component | Completed successfully. Calculation warning! Wrapping up MATLAB Component... MATLAB Component... Completed successfully. Wrapping up WDM Transmitter... WDM Transmitter... Completed successfully. Wrapping up WDM Mux 8x1... WDM Mux 8x1... Completed successfully. Wrapping up Optical Spectrum Analyzer... Optical Spectrum Analyzer... Completed successfully.  $\overline{\ast}$  Calculation finished!  $\overline{\ast}$ 

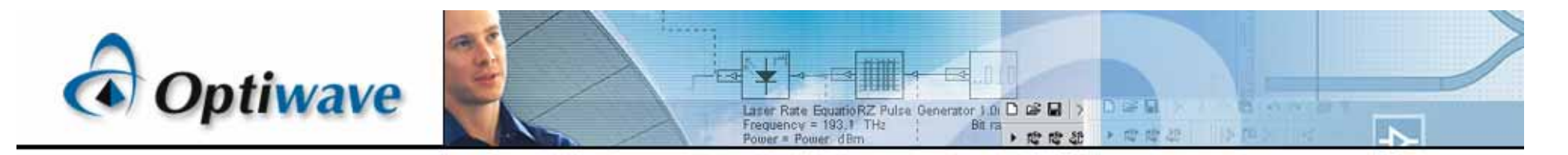

**Er-Yb Codoped Waveguide** 

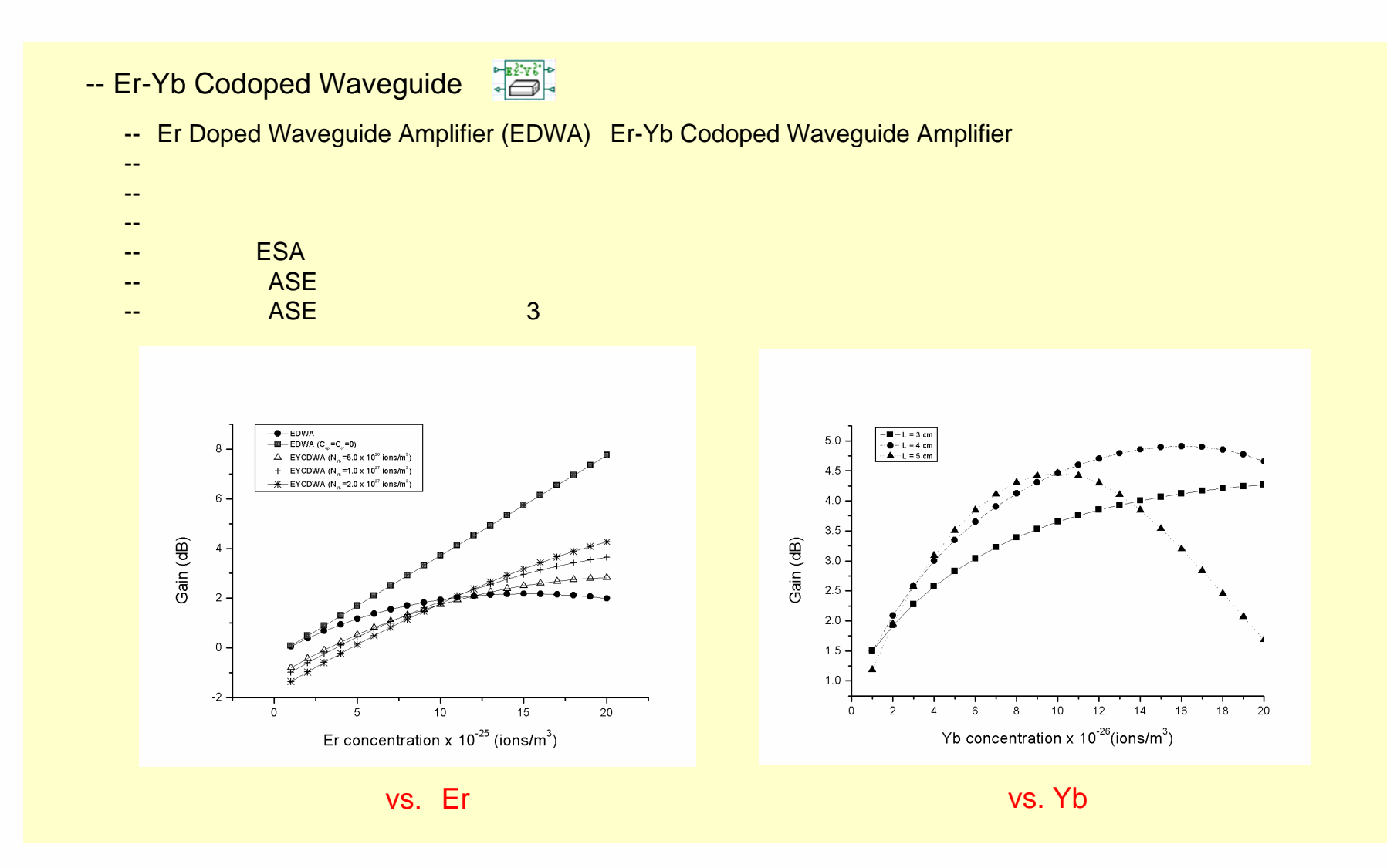

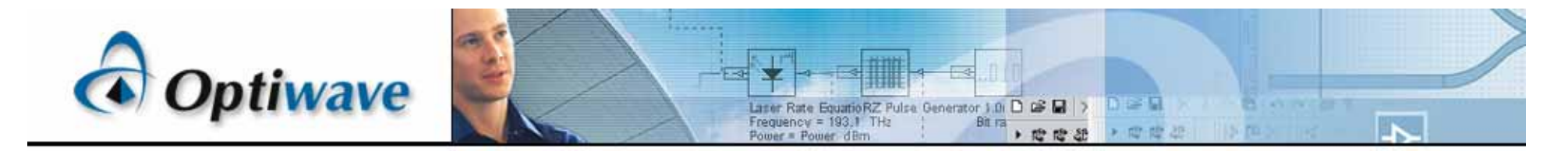

**Er-Yb Codoped Waveguide** 

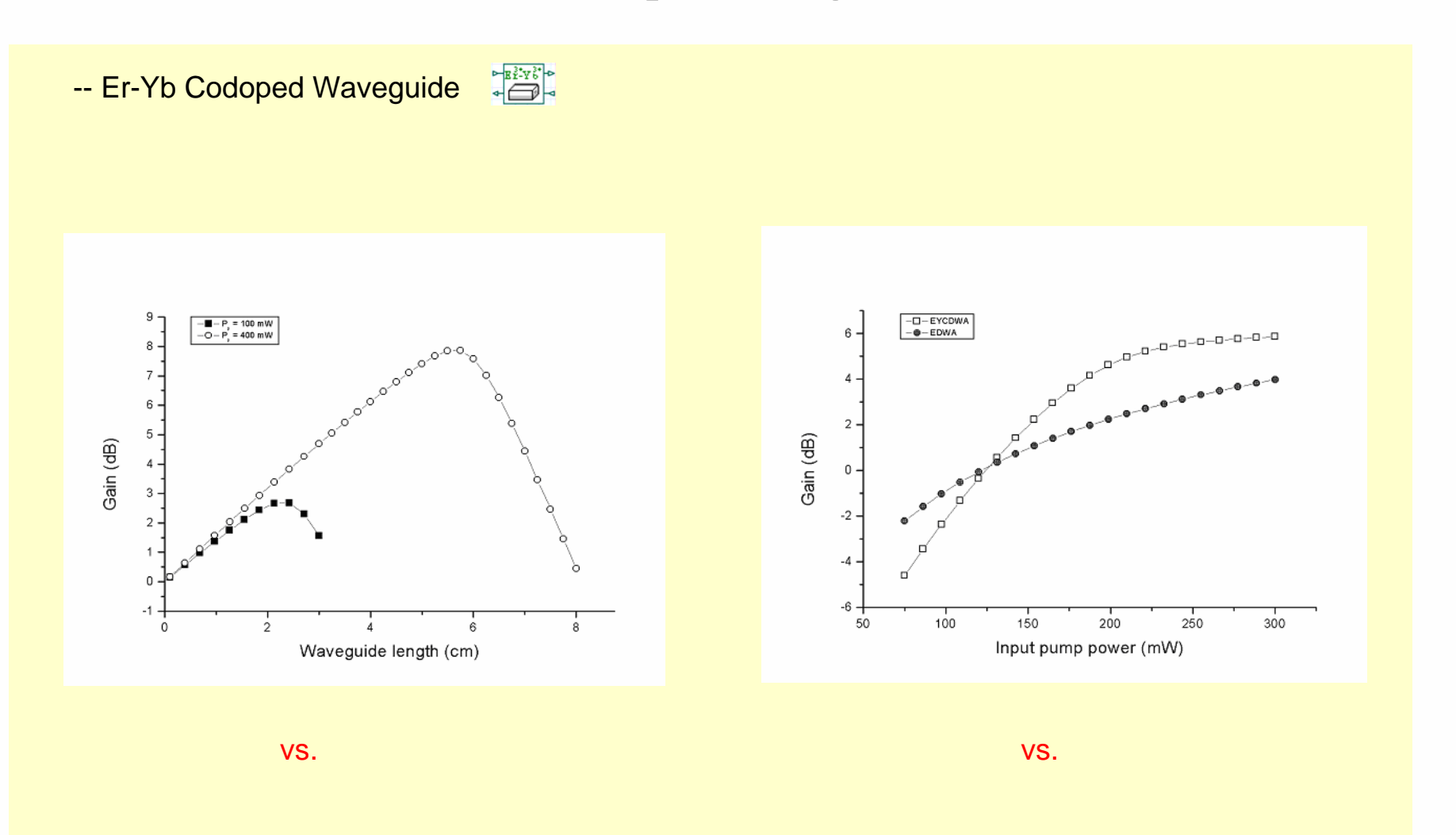

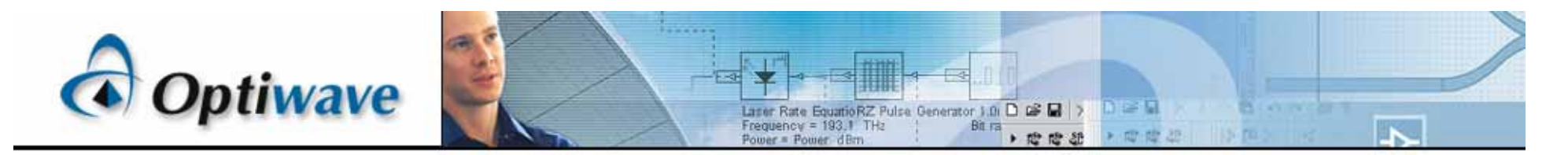

## **Erbium Doped Fiber (1)**

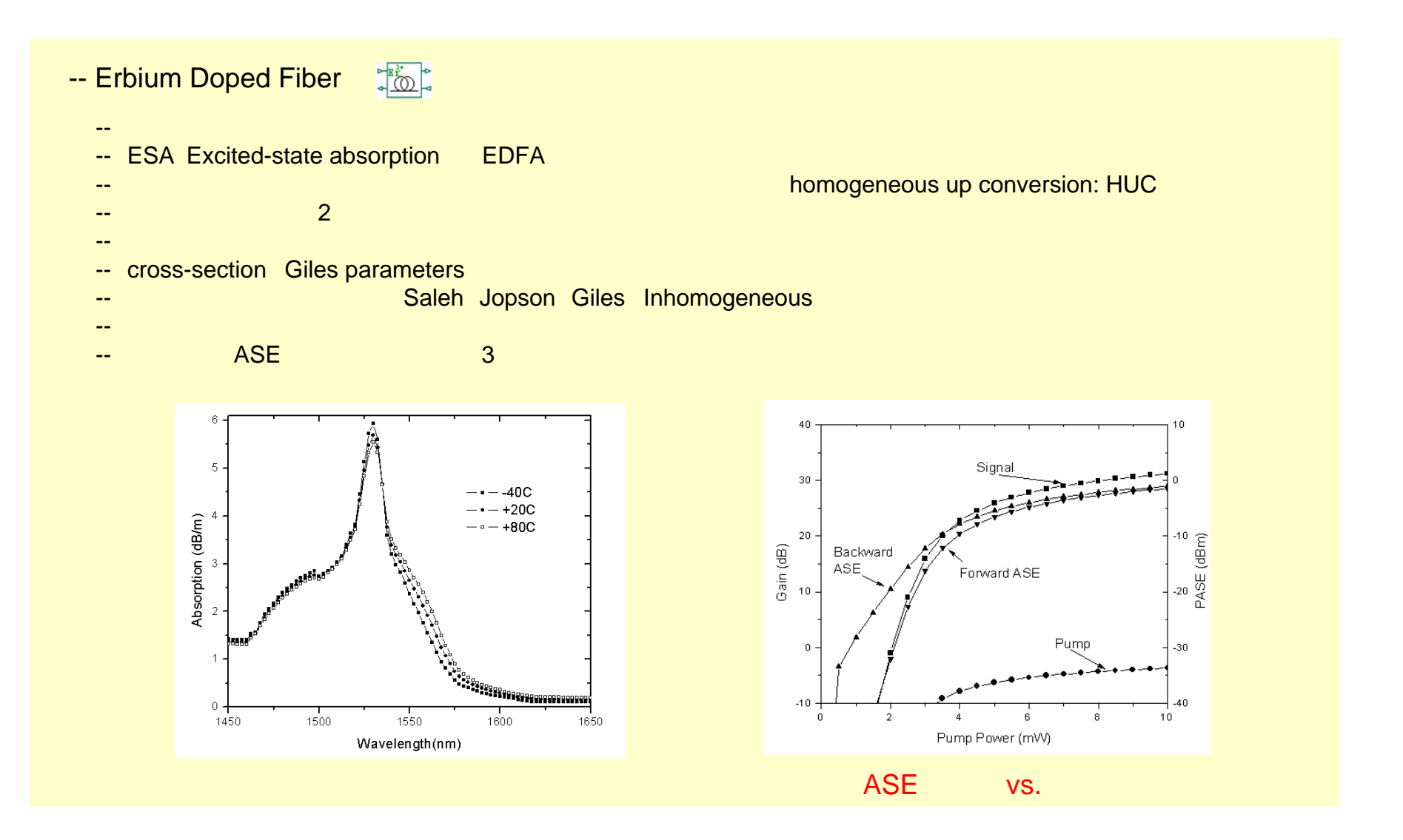

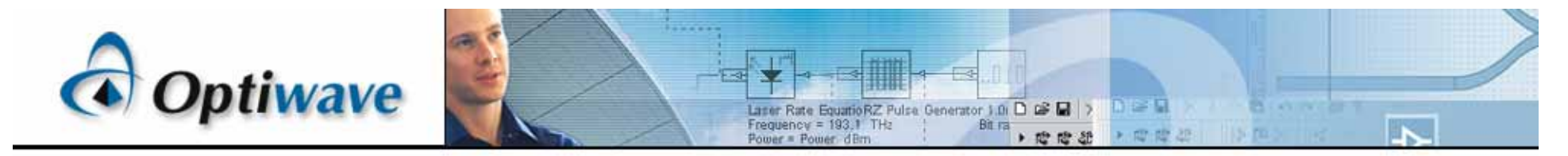

## **Erbium Doped Fiber**(**2**)

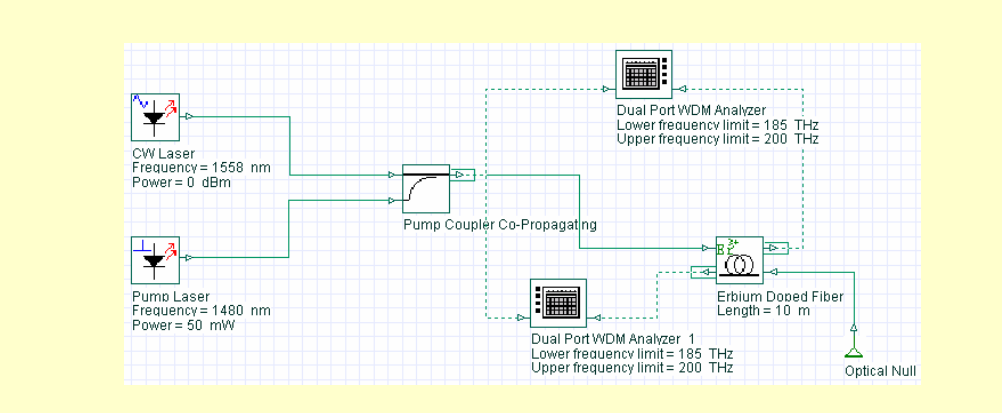

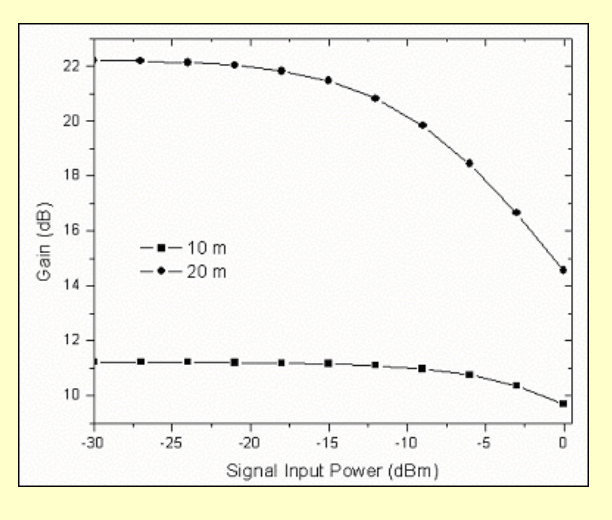

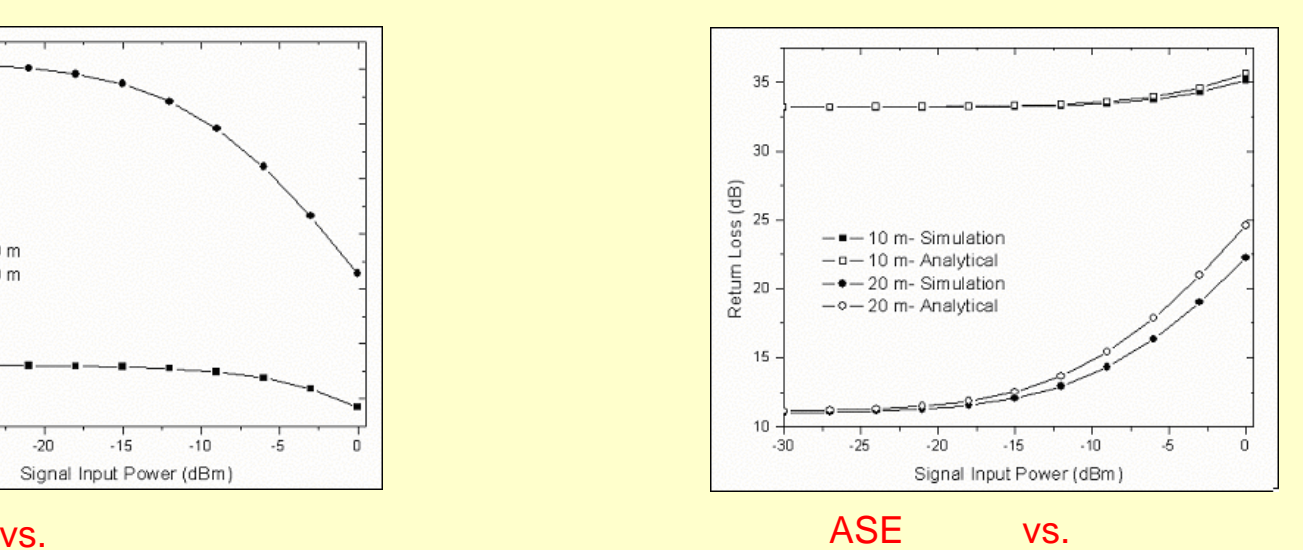

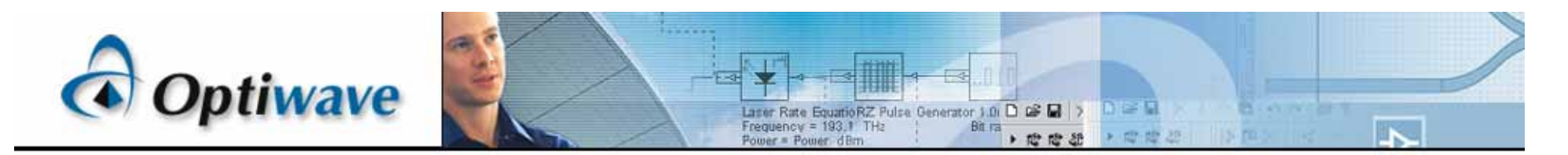

## **Er-Yb Codoped Fiber**

 $\mathbf{L}$ 

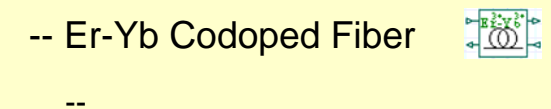

- -- Analytical numerical
- ----

--

 ASEE 3

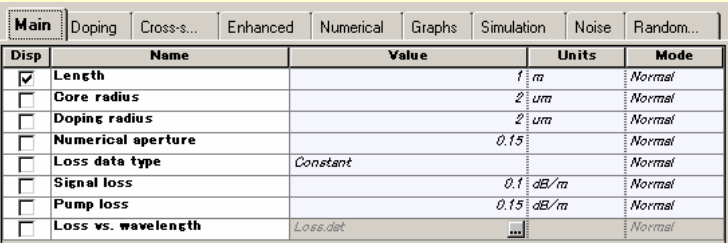

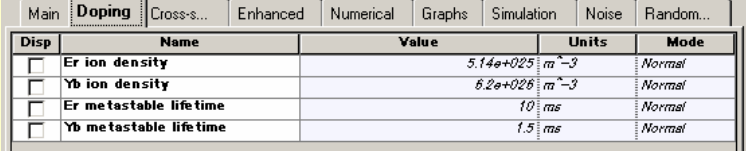

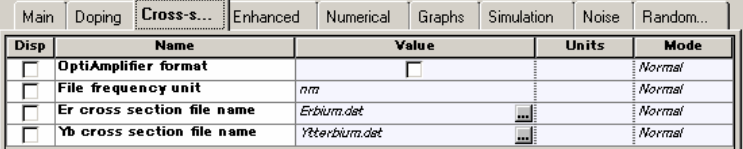

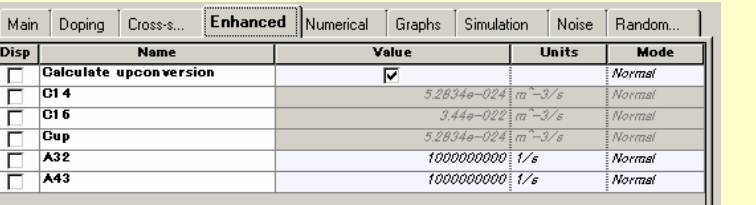

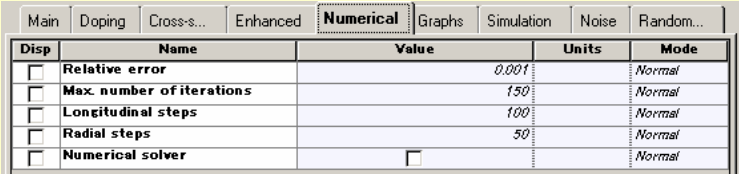

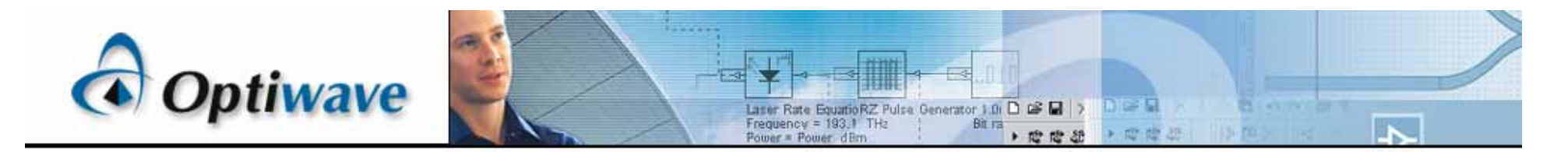

## **Raman Amplifier – Average Power Model**

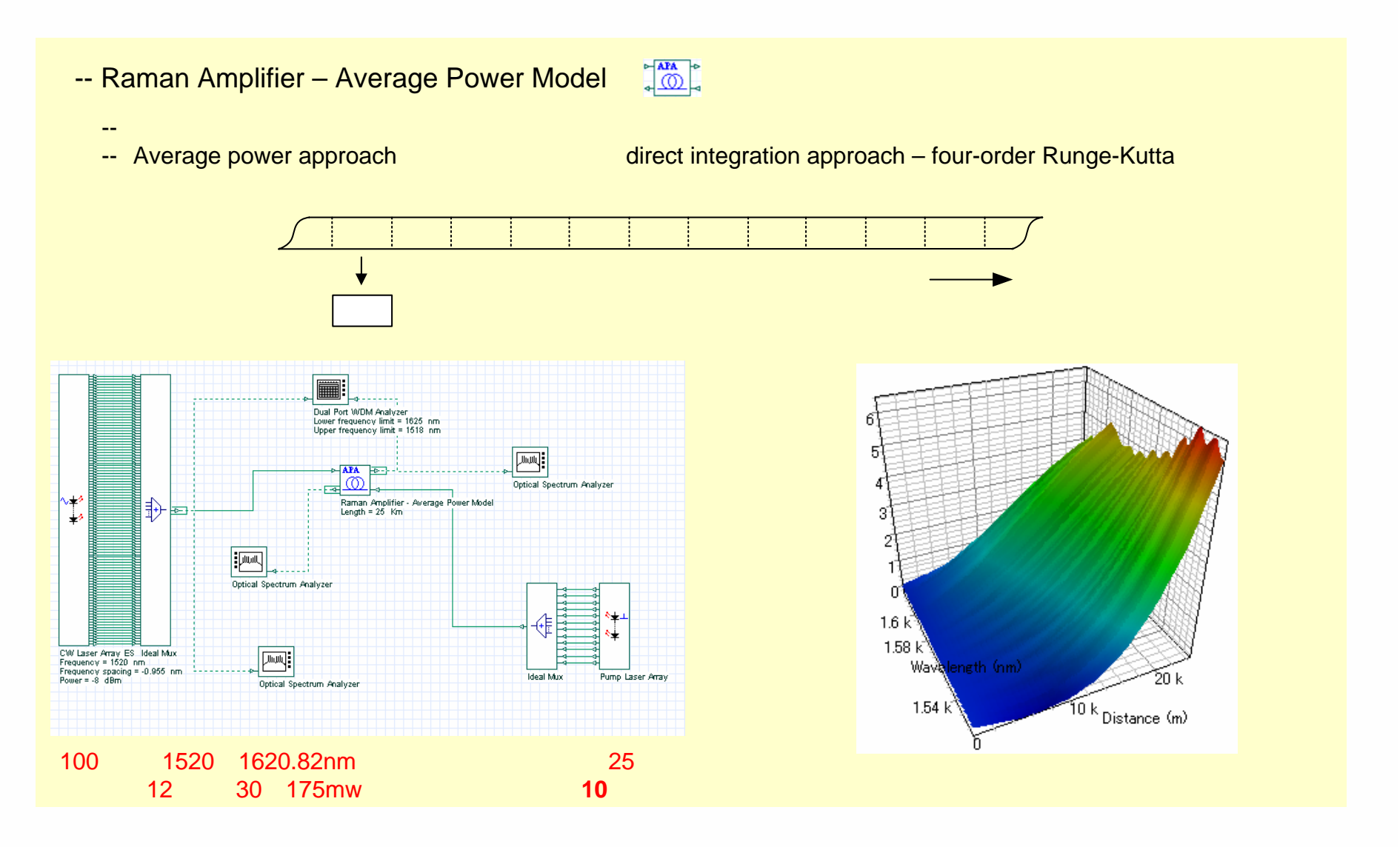

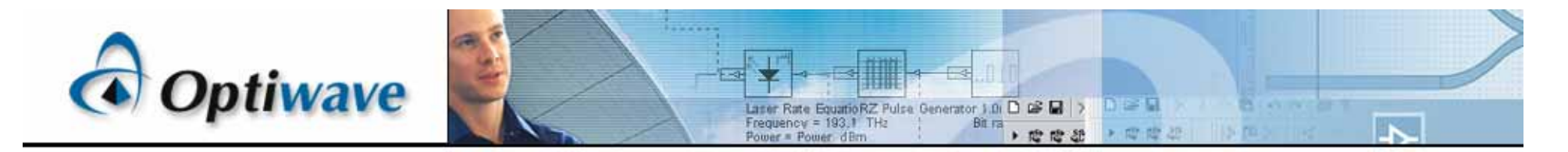

## **Raman Amplifier – Dynamic Model**

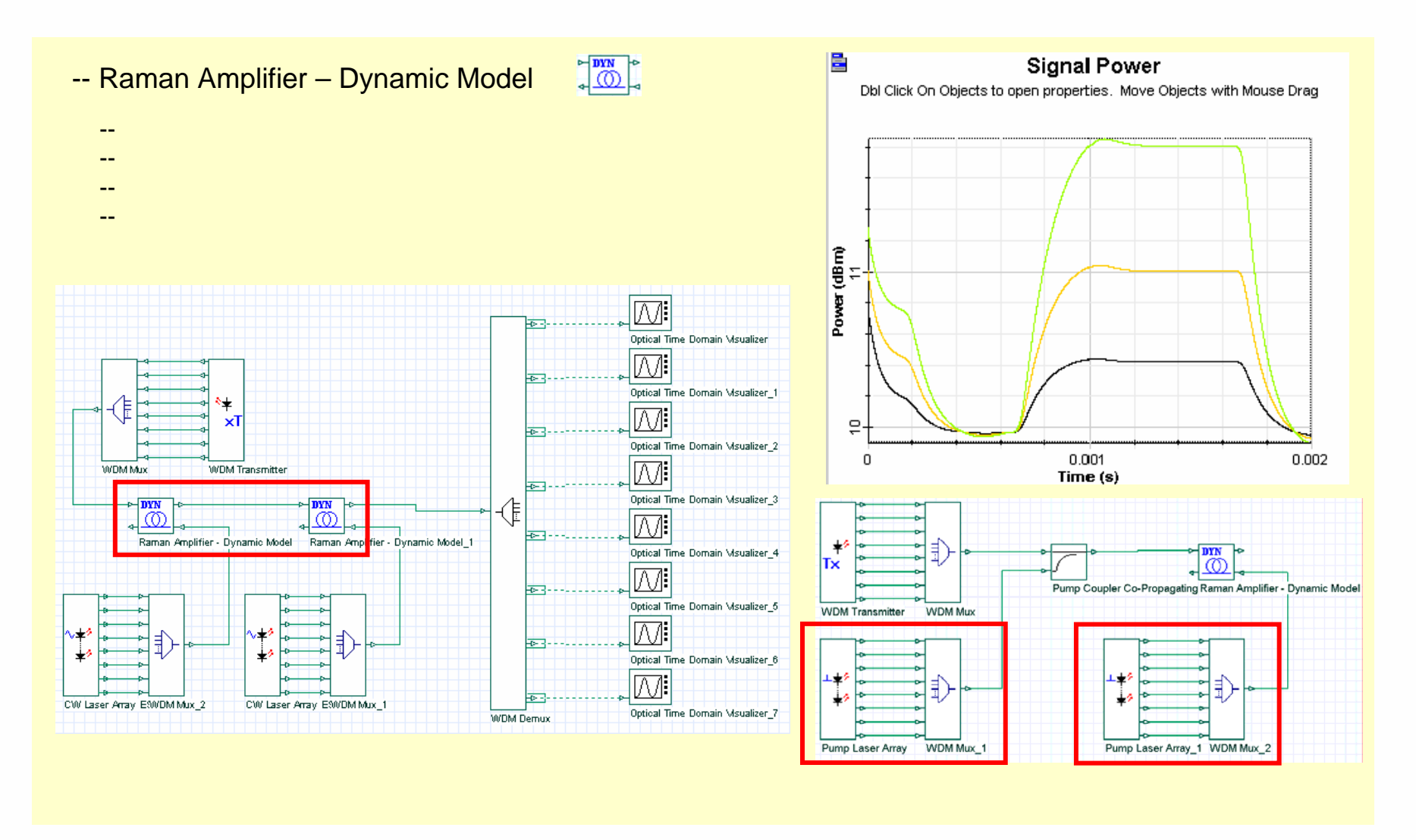

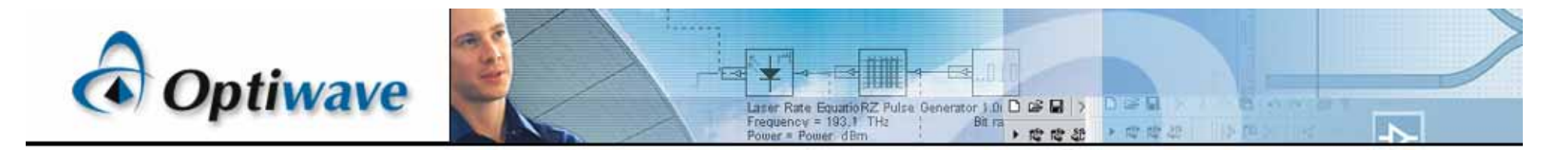

Nonlinear Dispersive Fiber – Total field

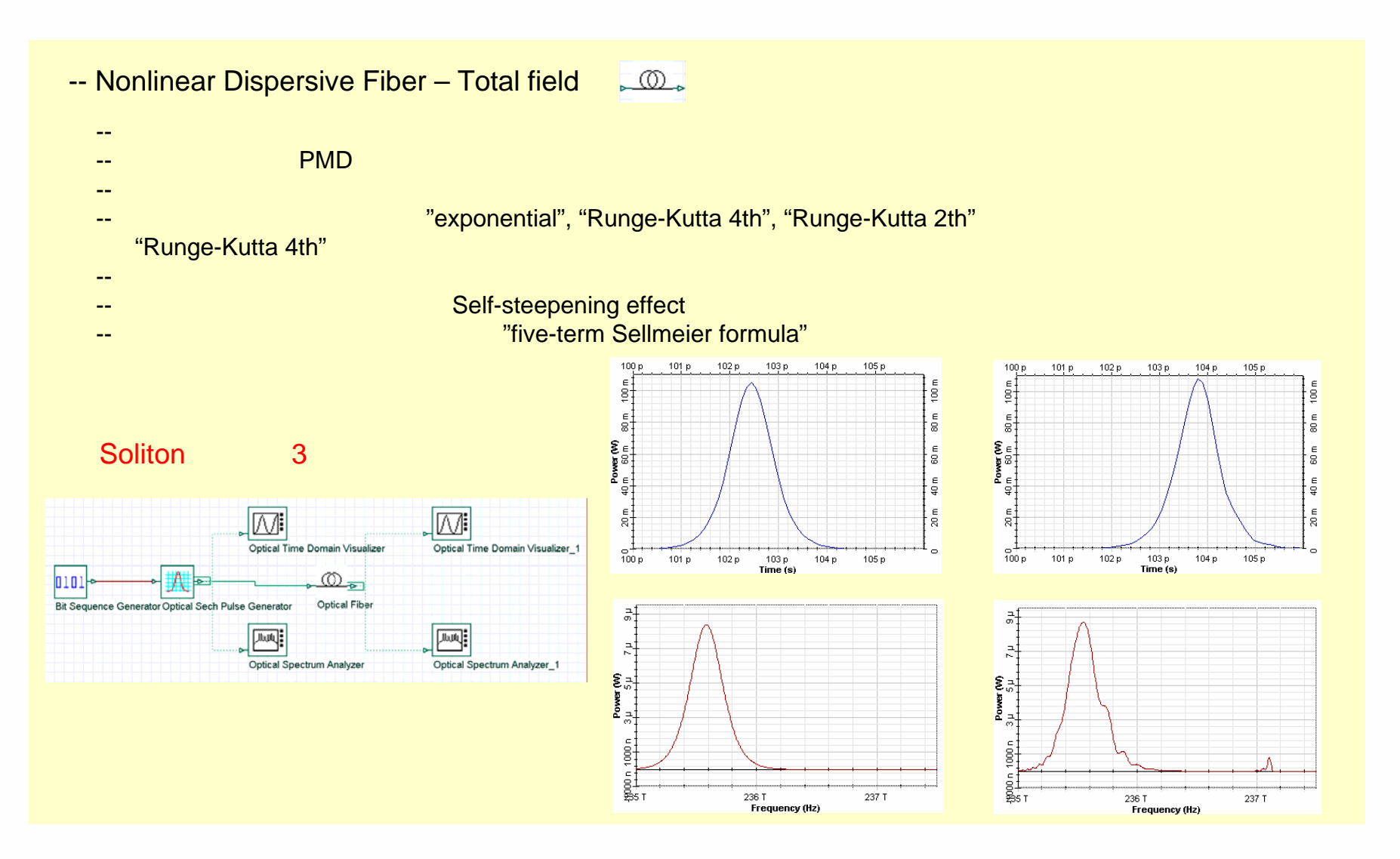

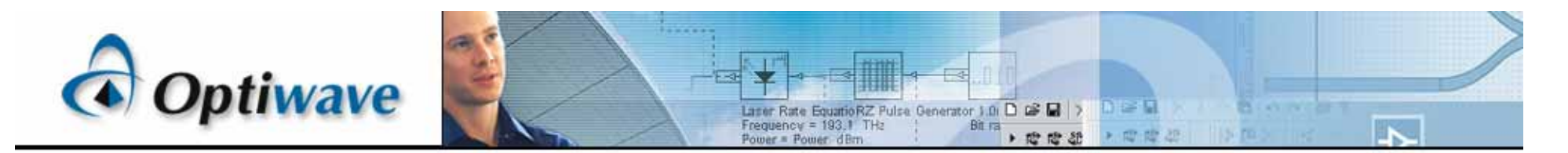

## Linear Multimode Fiber

- -- Linear Multimode Fiber
	- -- cutback factor
	- -mode coupling
	- -mode mixing
	- -concatenation effects

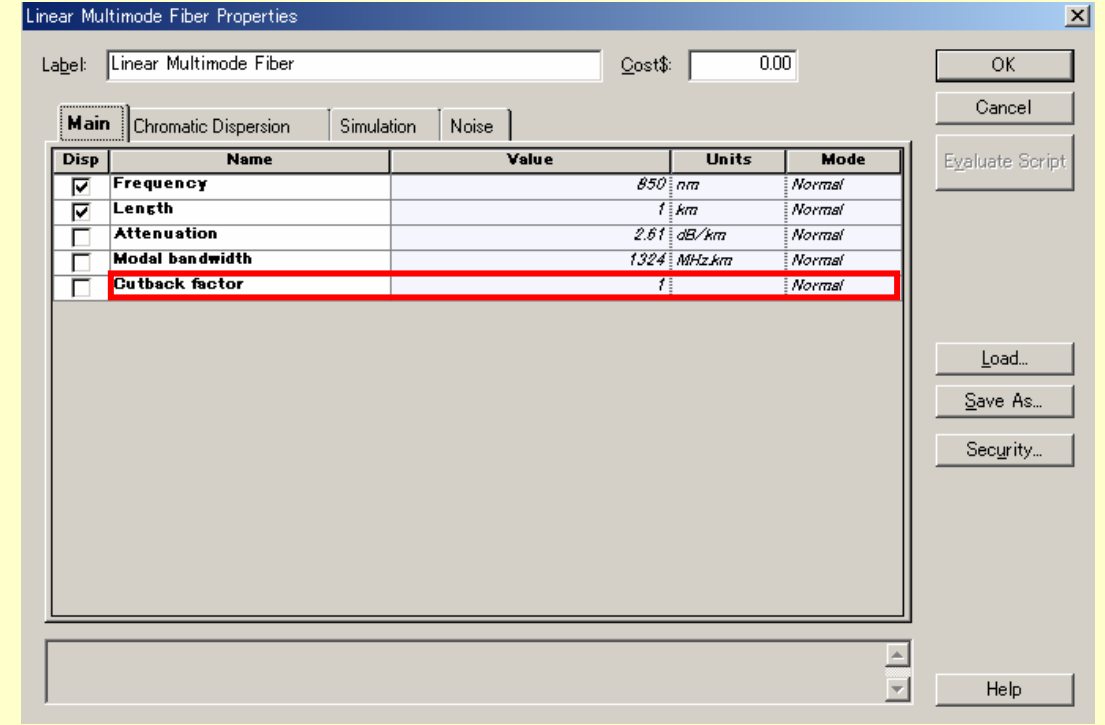

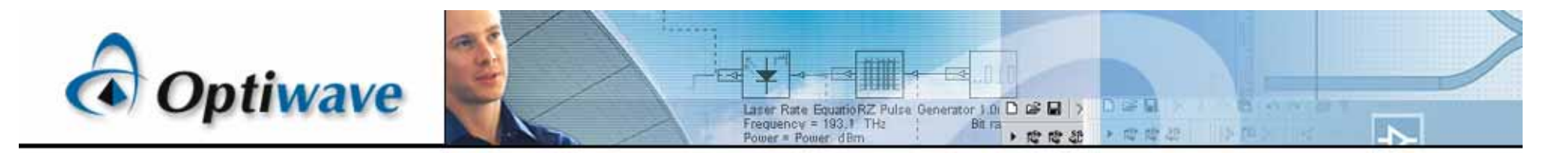

## Multi-parameter optimization (MPO)

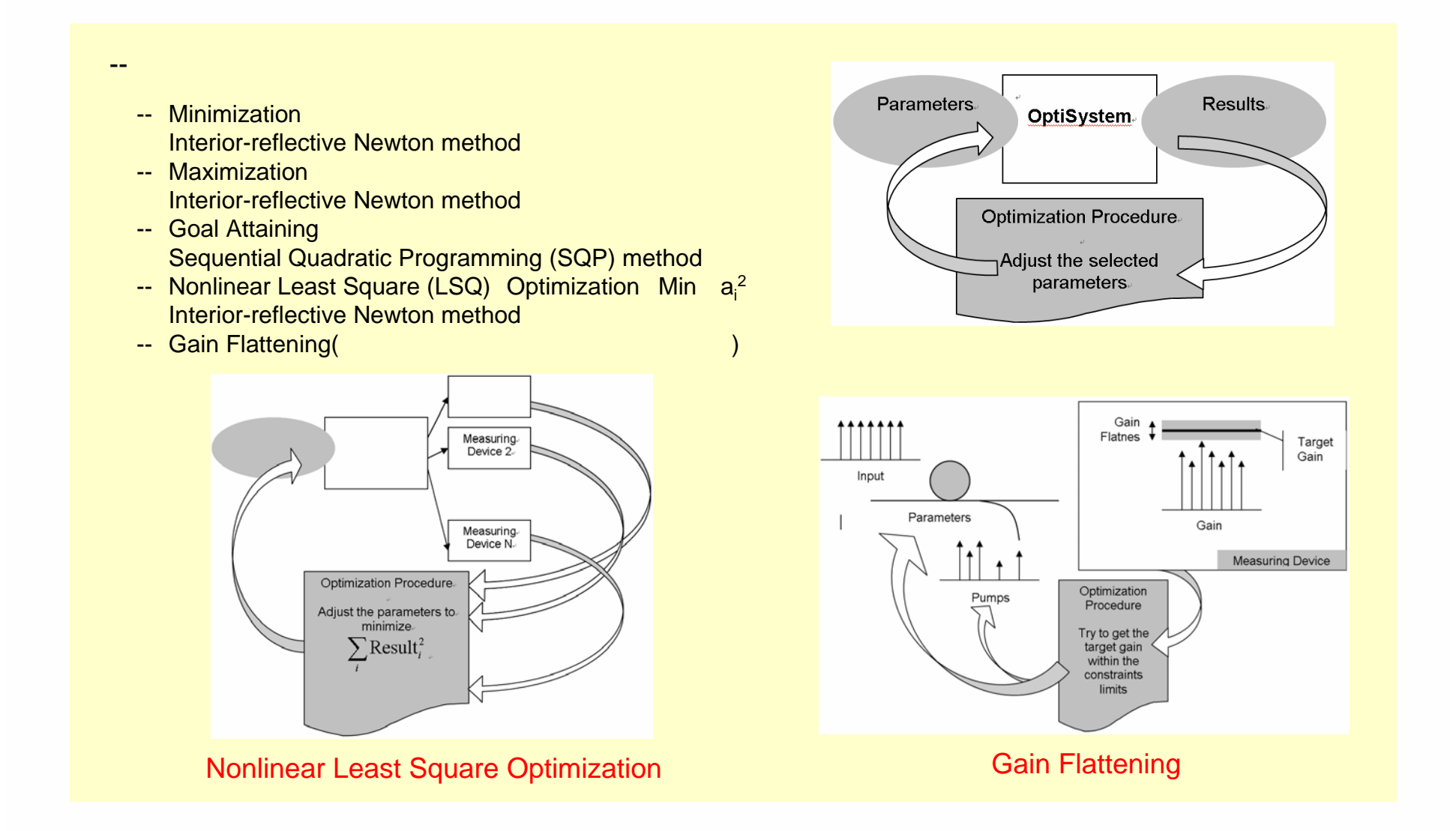

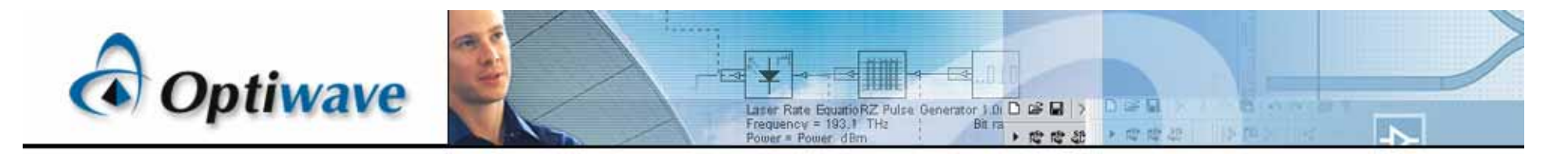

Bill of Materials

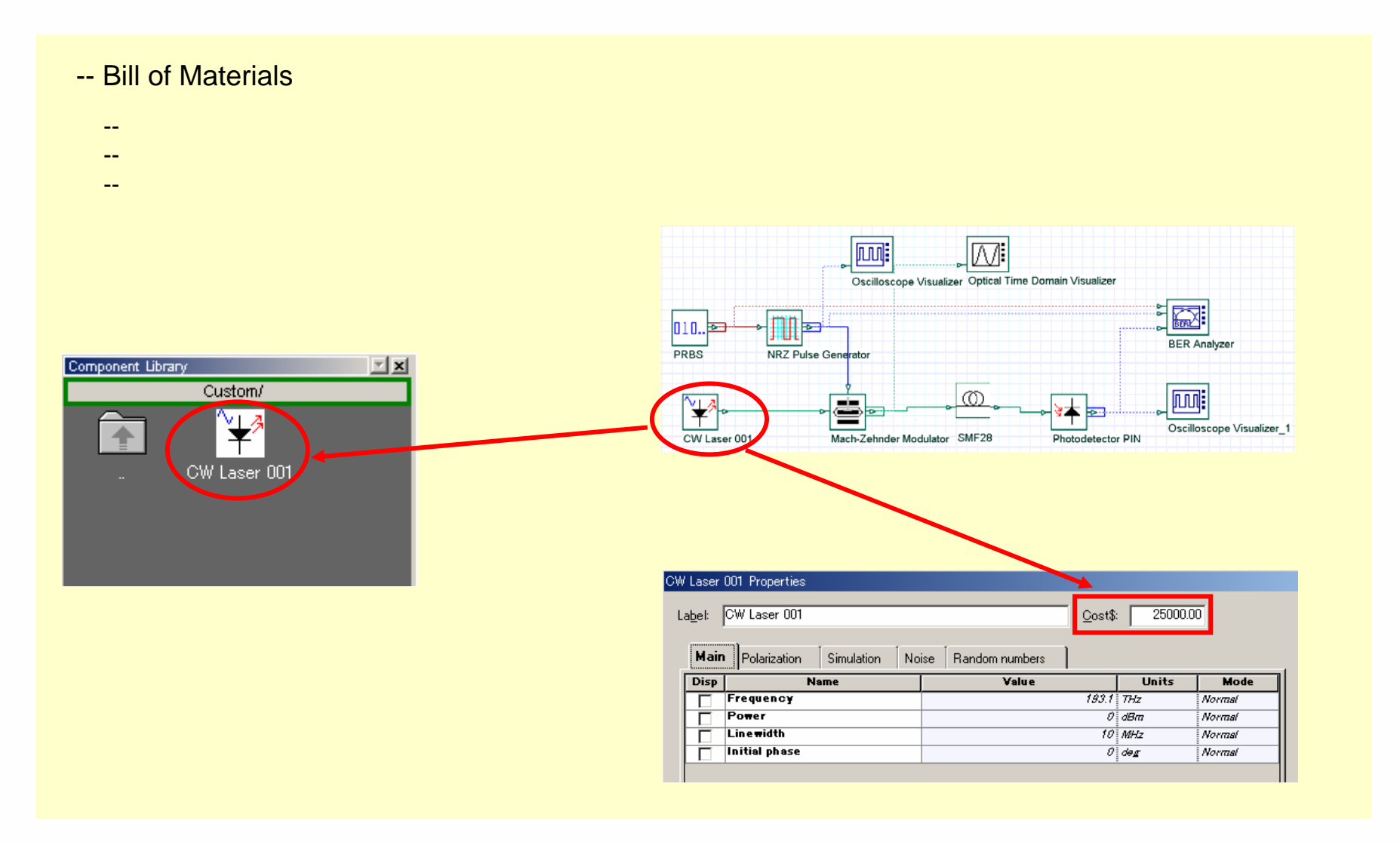

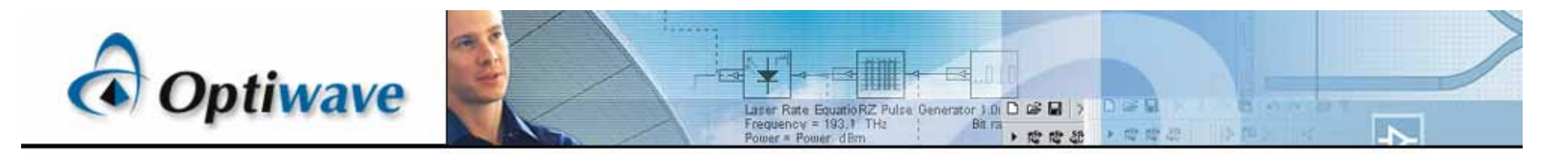

## Bill of Materials

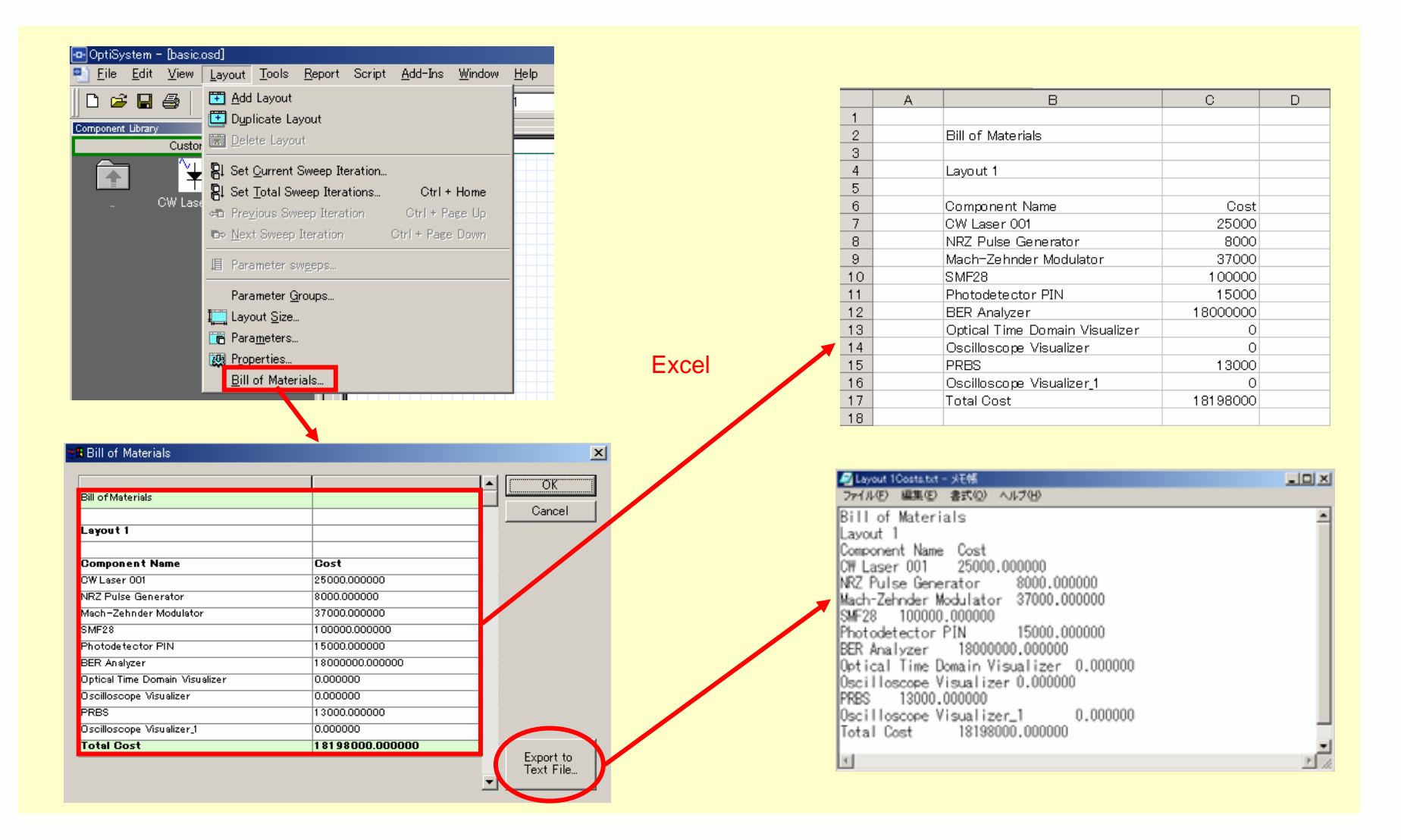

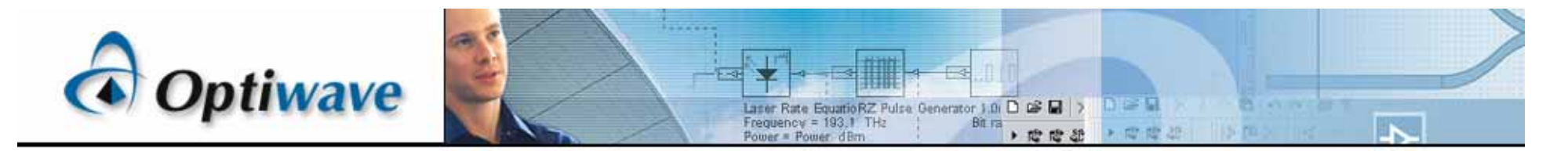

## Script Function 1

- -- Script Function
	- -- Visual Basic
	- --**Script**
	- -- Script page
- --

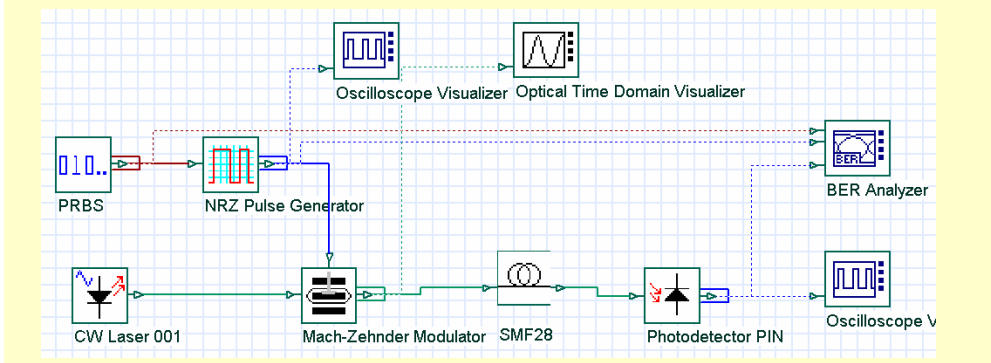

#### Get Layout Manager. Dim Lm Set Lm = Document.GetLayoutMgr

SCRIPT for Layout 1

Script pageGet Current Layout. Dim Lavout1 Set Layout1 = Lm.GetCurrentLayout Layout1.Name = "Layout 1" 'Set Total Sweep Iterations Layout1.SetTotalSweepIterations(1) 'Set Current Sweep Iteration Layout1.SetCurrentSweepIteration(1) Get Current Canvas. Dim Canvas1 Set Canvas1 = Layout1.GetCurrentCanvas SCRIPT for Layout global parameters. Layout1.SetParameterMode "Simulation window", 0 Layout1.SetParameterValue "Simulation window", "Set bit rate" Layout1.SetParameterMode "Reference bit rate", 0 Layout1.SetParameterValue "Reference bit rate", TRUE Layout1.SetParameterMode "Bit rate", 0 Layout1.SetParameterValue "Bit rate", 2.5e+009 Layout1.SetParameterMode "Time window", 0 Layout1.SetParameterValue "Time window", 5.12e-008 Layout1.SetParameterMode "Sample rate", 0 Layout1.SetParameterValue "Sample rate", 1.6e+011 Layout1.SetParameterMode "Sequence length", 0 Layout1.SetParameterValue "Sequence length", 128 Layout1.SetParameterMode "Samples per bit", 0 Layout1.SetParameterValue "Samples per bit", 64 Layout1.SetParameterMode "Number of samples", 0 Layout1.SetParameterValue "Number of samples", 8192 Layout1.SetParameterMode "Iterations", 0 Layout1.SetParameterValue "Iterations", 1 Layout1.SetParameterMode "Parameterized", 0 Layout1.SetParameterValue "Parameterized", FALSE Layout1.SetParameterMode "Convert noise bins", 0 Layout1.SetParameterValue "Convert noise bins", FALSE Layout1.SetParameterMode "Calculate signal tracing", 0 Layout1.SetParameterValue "Calculate signal tracing", TRUE Layout1.SetParameterMode "Power unit", 0 Layout1.SetParameterValue "Power unit", "dBm" Layout1.SetParameterMode "Frequency unit", 0 Layout1.SetParameterValue "Frequency unit", "THz" Layout1.SetParameterMode "Decimal places", 0 Layout1.SetParameterValue "Decimal places", 4  $\label{eq:R1} \mathcal{O} = \mathcal{O} \left( \mathcal{O} \left( \mathcal{O} \right) \right) + \mathcal{O} \left( \mathcal{O} \right) + \mathcal{O} \left( \mathcal{O} \right) + \mathcal{O} \left( \mathcal{O} \right) + \mathcal{O} \left( \mathcal{O} \right) + \mathcal{O} \left( \mathcal{O} \right) + \mathcal{O} \left( \mathcal{O} \right) + \mathcal{O} \left( \mathcal{O} \right) \right)$ 

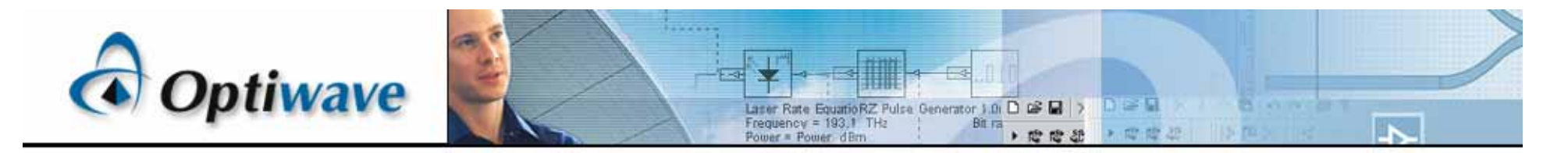

## Script Function 2

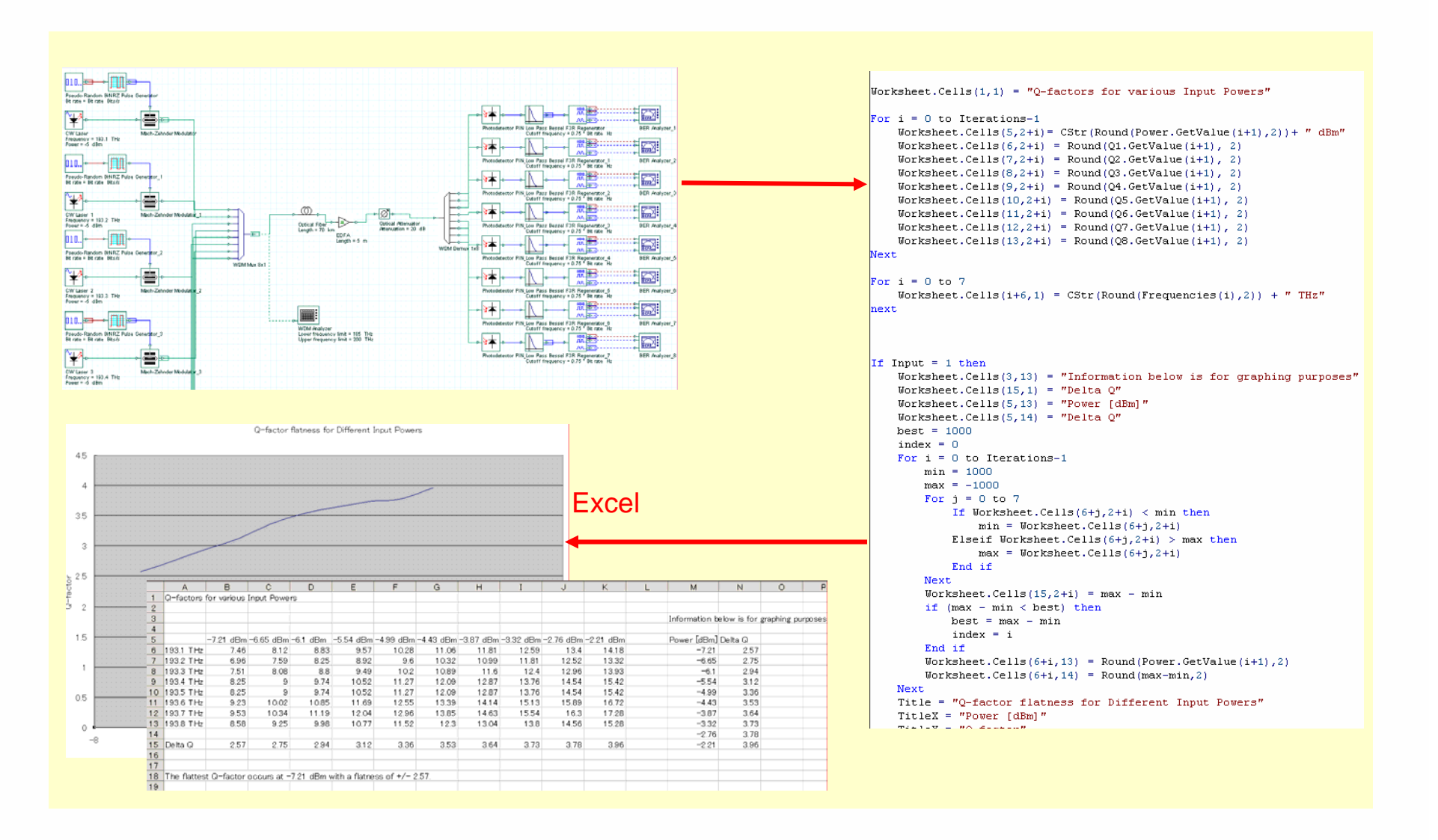

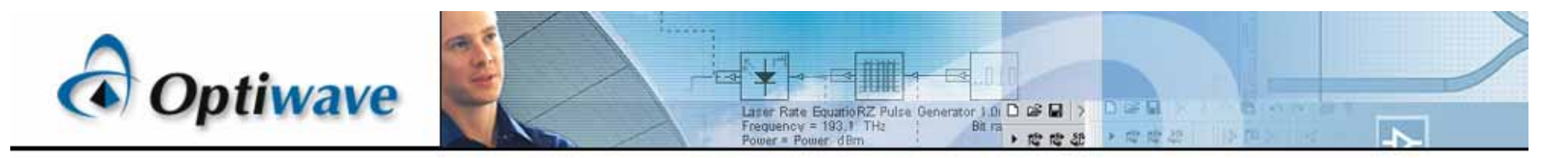

## Report Page

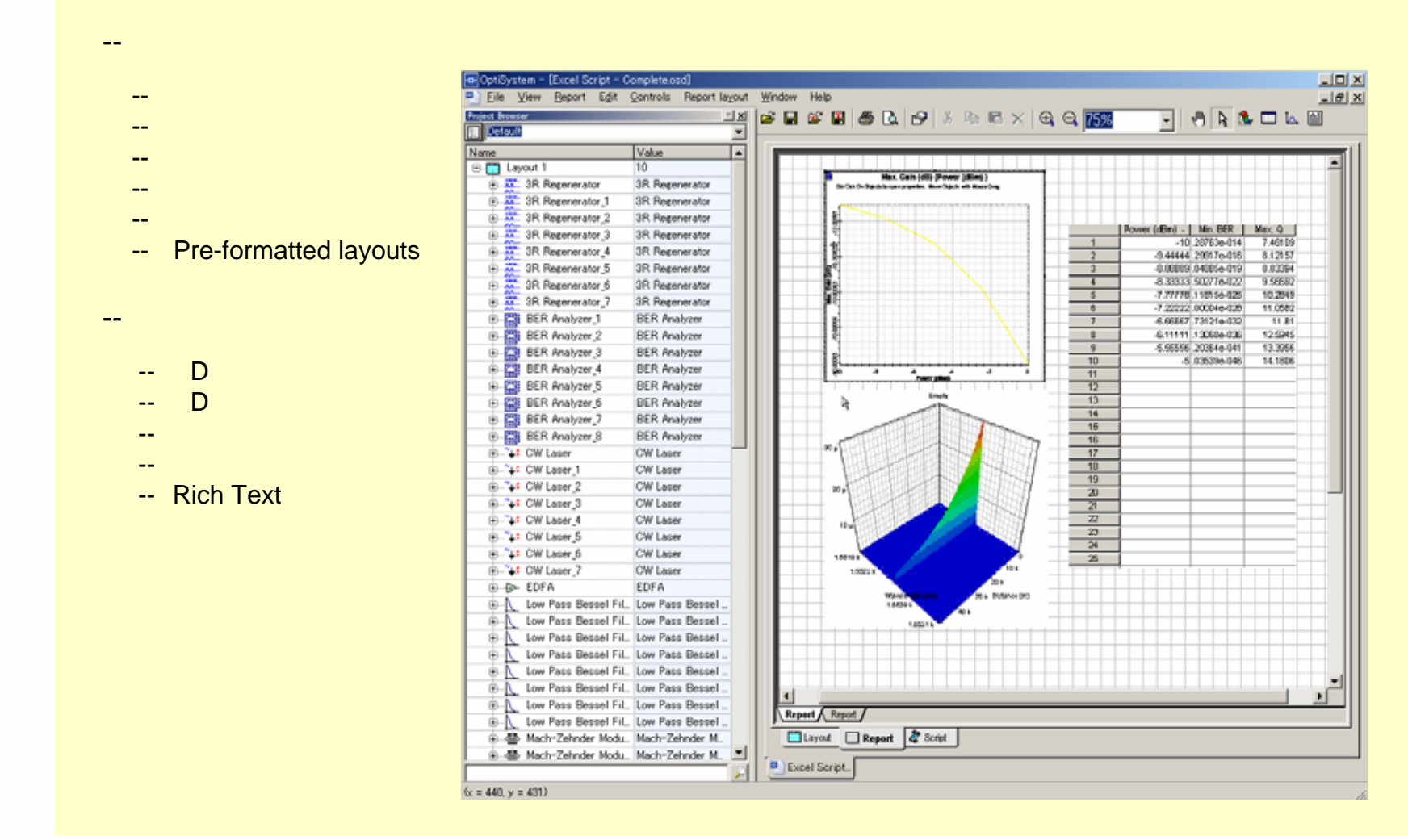